**Sistema RH**

# **Módulo eSocial**

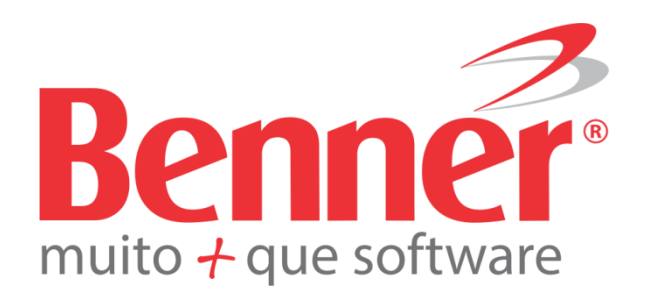

www.benner.com.br

Atualizado em 8/10/2015

# **Sistema RH Módulo eSocial**

#### **Copyright© 2015 Benner® Software de Gestão de Negócios**

Todos os direitos reservados. É proibido qualquer tipo de reprodução total ou parcial desta publicação, sem autorização formal e por escrito de Benner® Software de Gestão de Negócios. Os produtos eventualmente consultados ou citados nesta publicação são de direitos reservados de seus respectivos autores.

Apesar de todas as precauções e revisões, a editora não se responsabiliza por eventuais erros de impressão, erros ou omissões por parte do autor, ou por quaisquer danos financeiros, administrativos ou comerciais, resultantes do uso incorreto das informações contidas nesta publicação.

**Benner® Software de Gestão de Negócios**

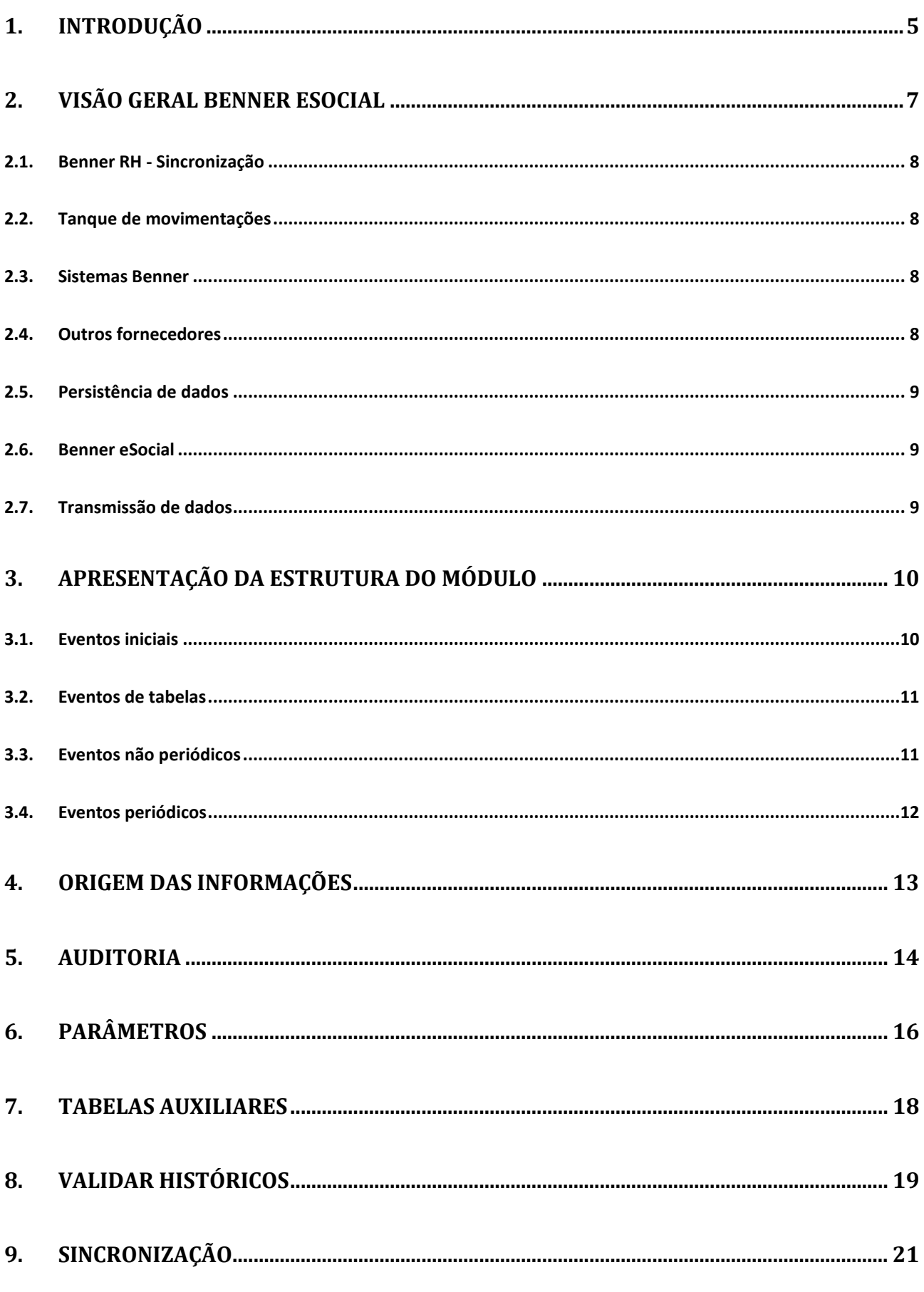

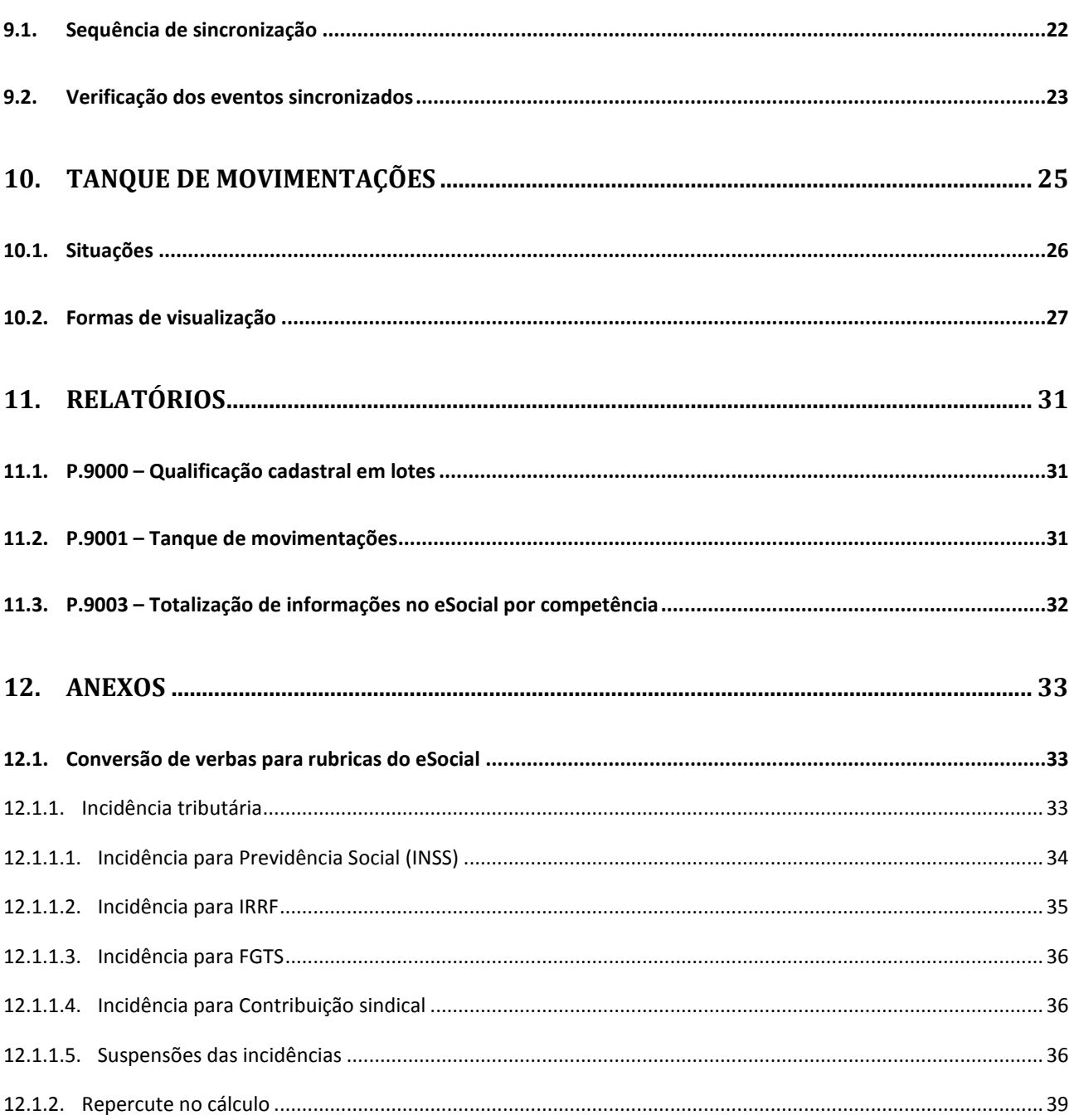

# <span id="page-4-0"></span>**1. INTRODUÇÃO**

O eSocial é um projeto do governo federal que tem por objeto estabelecer a forma única com que passam a ser prestadas as informações trabalhistas, previdenciárias, tributárias e fiscais relativas à contratação e utilização de mão de obra onerosa, com ou sem vínculo empregatício e também de outras informações previdenciárias previstas na lei n° 8.212, de 24 de julho de 1991, e de rendimentos pagos por si sujeitos à retenção na fonte.

As informações podem ser classificadas em tipos, a saber:

- a) **Eventos Iniciais:** São eventos que identificam o empregador/contribuinte, contendo dados básicos de sua classificação fiscal e estrutura administrativa. É o primeiro evento a ser transmitido ao eSocial. Também compõe os eventos iniciais o evento de cadastramento inicial dos vínculos. Esse evento deve ser informado após terem sido transmitidos os eventos de tabelas do empregador;
- b) **Eventos de Tabelas:** São eventos que montam as tabelas do empregador, responsáveis por uma série de informações que validarão os eventos **não periódicos** e **periódicos**. Considerando que grande parte dos eventos se utiliza de informações constantes nos eventos de tabelas, é obrigatório transmiti-los antes dos eventos **periódicos** e **não periódicos**. A título de orientação, é prudente transmiti-los logo após o envio do evento de Informações do Empregador;
- c) **Eventos Não periódicos:** É um fato jurídico-trabalhista entre empregador e trabalhador que não tem uma data pré-fixada para ocorrer. Vai depender dos acontecimentos na relação trabalhista na vida da empresa e do trabalhador como contratação, afastamentos, demissões, entre outras. Estes fatos influenciam na concessão de direitos e no cumprimento de deveres trabalhistas, previdenciários e fiscais como, por exemplo, a admissão de um empregado, alteração de salário, exposição do trabalhador a agentes nocivos, desligamento, etc. Após confirmada a sua ocorrência, estes fatos/eventos passam a ter prazo específico de transmissão ao eSocial;
- d) **Eventos periódicos:** São os eventos que têm periodicidade previamente definida para sua ocorrência. Seu prazo de transmissão é até o dia 07 do mês seguinte, antecipando o vencimento para o dia útil imediatamente anterior em caso de não

haver expediente bancário, com exceção do evento de espetáculo desportivo. São compostos por informações de folha de pagamento, de apuração de outros fatos geradores de contribuições previdenciárias e de retenção do imposto sobre a renda retido na fonte sobre pagamentos feitos pelo próprio contribuinte. Também estão previstas as informações de retenção das contribuições sociais incidentes sobre pagamentos efetuados às pessoas jurídicas.

O manual de orientação utilizado está na versão 2.1, conforme [resolução do Comitê](http://pesquisa.in.gov.br/imprensa/jsp/visualiza/index.jsp?jornal=1&pagina=22&data=07/07/2015)  [Gestor nº 002/2015,](http://pesquisa.in.gov.br/imprensa/jsp/visualiza/index.jsp?jornal=1&pagina=22&data=07/07/2015) de 7 de julho de 2015, da Caixa Econômica Federal.

**Fonte:** [http://www.esocial.gov.br/Conheca.aspx.](http://www.esocial.gov.br/Conheca.aspx) Acesso em 07 jul. 2015, 18:39 horas.

# <span id="page-6-0"></span>**2. VISÃO GERAL BENNER ESOCIAL**

A solução Benner eSocial por padrão é integrado a todas as plataformas de soluções da Benner, podendo ser operado também de forma independente destas integrações, comunicando e trocado dados com outras plataformas do mercado. Abaixo está ilustrada a visão geral do seu funcionamento.

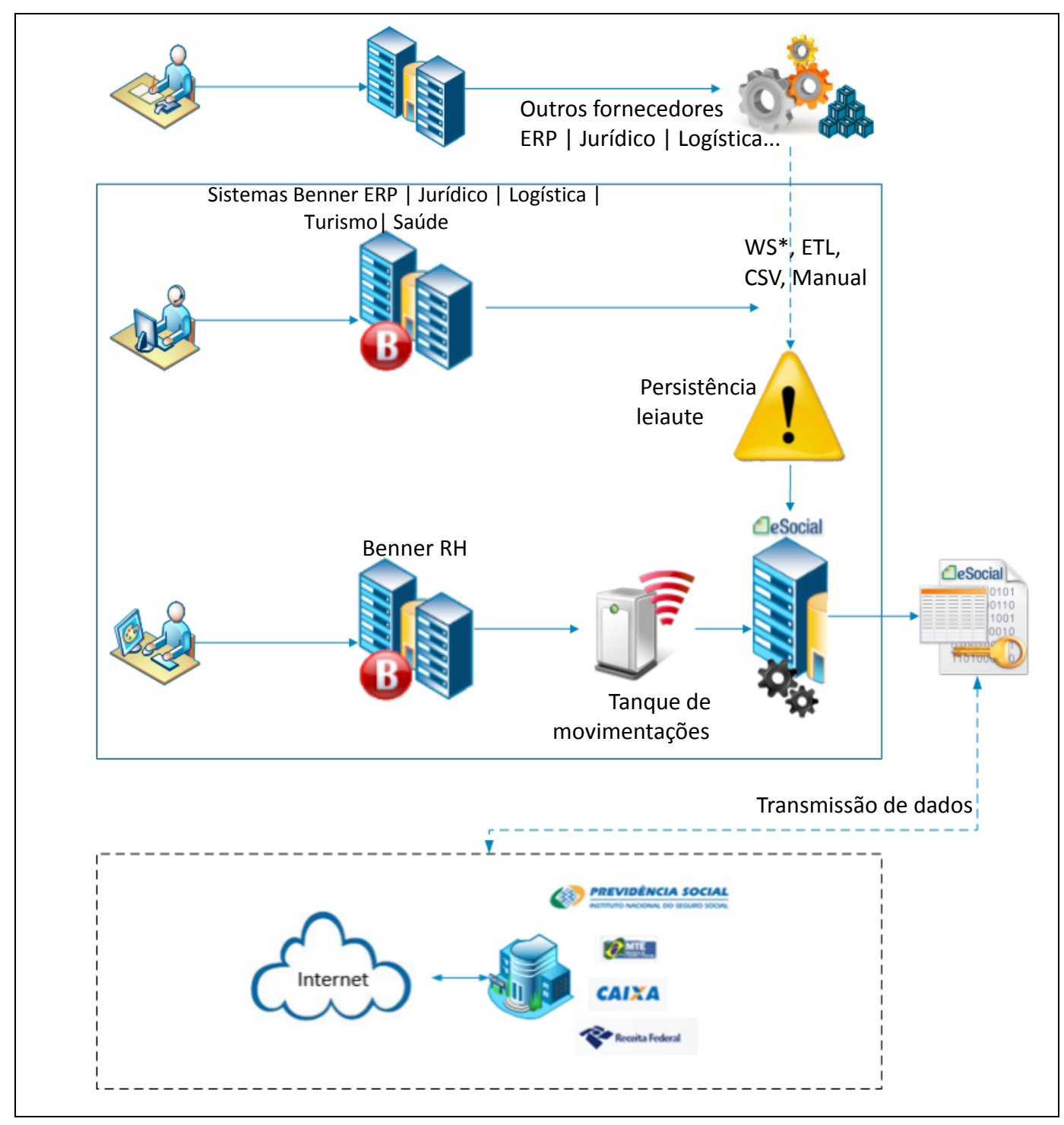

#### <span id="page-7-0"></span>**2.1. BENNER RH - SINCRO NIZ AÇ ÃO**

Realizada inclusão, alteração ou exclusão nos dados operacionais dos módulos que geram leiautes para o eSocial, os mesmos serão sincronizados com as tabelas de "sincronização". As tabelas de "sincronização" têm por objetivo identificar diferenças entre a origem no RH e o destino no módulo eSocial, gerando assim inclusão, alteração ou exclusão de um respectivo leiaute no módulo eSocial.

Quando na tentativa de sincronizar um registro é encontrada alguma inconsistência, como por exemplo nas regras padrões do eSocial é gerado um registro de movimentação no Tanque de movimentações do módulo eSocial.

#### <span id="page-7-1"></span>**2.2. T ANQ UE DE MOVIM ENTAÇÕ ES**

Responsável pelo armazenamento das informações sincronizadas vindas dos módulos Benner RH que apresentaram alguma inconsistência durante o processamento no módulo eSocial. Para auxiliar na resolução da inconsistência, a mesma é gerada com informações pertinentes de modo a auxiliar na mitigação do problema, por exemplo, em alguns casos é apresentado o módulo e carga onde se encontra a informação, o nome do funcionário, etc.

#### <span id="page-7-2"></span>**2.3. SI STEM AS BENNER**

Havendo necessidade de troca de dados entre os sistemas Benner (ERP, Logística, Turismo, Saúde, Jurídico, RH) para geração das informações para o eSocial, será realizado uma comunicação assíncrona observando a periodicidade exigida por cada grupo de eventos do eSocial, sem a necessidade de intervenções manuais, geração de arquivos ou outra forma semi-automatizada.

#### <span id="page-7-3"></span>**2.4. OUTRO S FO RNECEDO R ES**

As informações necessárias para o eSocial, com origem externa a sistemas Benner, podem ser incluídos pelas mais variadas formas, desde inclusão manual, arquivos do tipo CSV ou XML, o uso de aplicações do tipo ETL e WebService, o onde o leiaute a ser operado realiza persistência dos dados.

#### <span id="page-8-0"></span>**2.5. PERSISTÊNCIA DE DADOS**

Etapa de recepção de dados da origem, que são submetidos a consistências de regras de negócio do módulo Benner e regras do eSocial do governo. Na ocorrência de advertências e inconformidades as mesmas são retornadas para sua origem com orientações e possíveis causas, não havendo inconformidades os dados serão mantidos no módulo Benner eSocial.

#### <span id="page-8-1"></span>**2.6. BENNER ESO CI AL**

Módulo que mantém os dados e informações de suas origens (Benner e externos) com processos e facilidades que possibilitam de forma automatizada prestar as informações trabalhistas, previdenciárias, tributárias e fiscais relativas à contratação e utilização de mão de obra onerosa, com ou sem vínculo empregatício e também de outras informações previdenciárias previstas para o eSocial.

#### <span id="page-8-2"></span>**2.7. TR ANSMI SSÃO DE DADO S**

Transmissão de dados armazenado no Benner eSocial para a plataforma eSocial do governo, através de autenticação garantindo a validade jurídica e assinado digitalmente por uma Autoridade Certificadora - AC.

# <span id="page-9-0"></span>**3. APRESENTAÇÃO DA ESTRUTURA DO MÓDULO**

Através do módulo eSocial, disponível a partir da versão 05.00.00 do sistema Benner Recursos Humanos, em 1 de outubro de 2015, estão sendo disponibilizados serviços e facilidades que possibilitam ao empregador o cumprimento de algumas de suas obrigações trabalhistas e fiscais num canal único.

Todas as informações internas e externas referentes a operação destas obrigações estão centralizadas neste módulo**<sup>1</sup>** , sendo organizado por pastas e estruturado de acordo com os leiautes existentes para transmissão do eSocial.

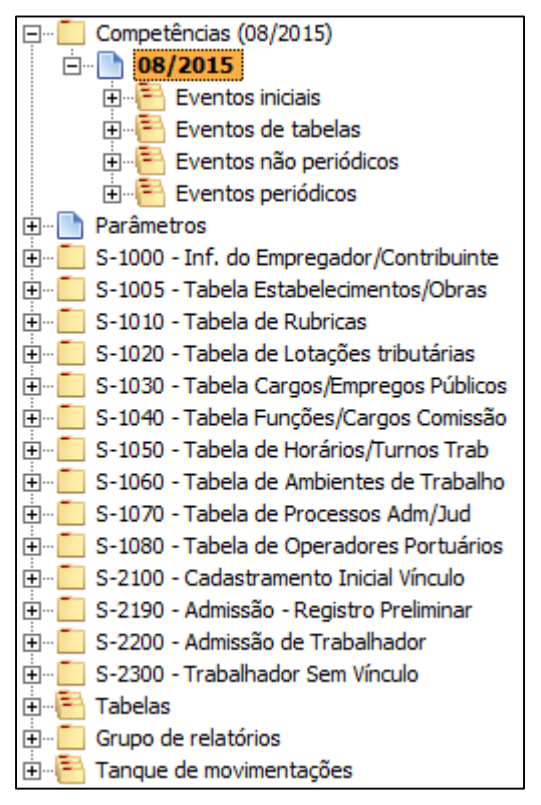

**Figura 2 - Cargas módulo eSocial**

#### <span id="page-9-1"></span>**3.1. EVENTOS INICIAIS**

 $\ddot{\phantom{a}}$ 

- S-1000 Informações do Empregador/Contribuinte;
- S-1005 Tabela de Estabelecimentos e Obras de Construção Civil;

**<sup>1</sup>** É possível utilizar o módulo Benner eSocial independente da instalação do sistema Benner Recursos Humanos

S-2100 – Cadastramento Inicial do Vínculo.

#### <span id="page-10-0"></span>**3.2. EVENTOS DE TABEL AS**

- S-1010 Tabela de Rubricas**<sup>2</sup>** ;
- S-1020 Tabela de Lotações Tributárias;
- S-1030 Tabela de Cargos/Empregos Públicos;
- S-1040 Tabela de Funções/Cargos em Comissão;
- S-1050 Tabela de Horários/Turnos de Trabalho;
- S-1060 Tabela de Ambientes de Trabalho;
- S-1070 Tabela de Processos Administrativos/Judiciais;
- S-1080 Tabela de Operadores Portuários.

#### <span id="page-10-1"></span>**3.3. EVENTOS N ÃO PERIÓDI CO S 3**

- S-2190 Admissão de Trabalhador Registro Preliminar;
- S-2200 Admissão de Trabalhador;
- S-2205 Alteração de Dados Cadastrais do Trabalhador;
- S-2206 Alteração de Contrato de Trabalho;
- S-2210 Comunicação de Acidente de Trabalho;
- S-2220 Monitoramento da Saúde do Trabalhador;
- S-2230 Afastamento Temporário;
- S-2240 Condições Ambientais do Trabalho Fatores de Risco;
- S-2241 Insalubridade, Periculosidade e Aposentadoria Especial;
- S-2250 Aviso Prévio;

 $\overline{a}$ 

**<sup>2</sup>** Ver anexo sobre conversão de verbas em rubricas do eSocial

**<sup>3</sup>** Nas cargas gerais do módulo são apresentados os eventos S-2190, S-2200 e S-2300. As cargas dos demais leiautes se encontram dentro das cargas do leiaute descritos anteriormente

- S-2298 Reintegração;
- S-2299 Desligamento;
- S-2300 Trabalhador Sem Vínculo Início;
- S-2305 Trabalhador Sem Vínculo Alteração Contratual;
- S-2399 Trabalhador Sem Vínculo Término.

#### <span id="page-11-0"></span>**3.4. EVENTOS PERIÓ DI COS<sup>4</sup>**

 $\overline{a}$ 

- S-1200 Remuneração do Trabalhador;
- S-1202 Remuneração de Trabalhadores RPPS;
- S-1210 Pagamentos de Rendimentos do Trabalho;
- S-1220 Pagamentos a Beneficiários Não Identificados;
- S-1250 Aquisição de Produção Rural;
- S-1260 Comercialização da Produção Rural Pessoa Física;
- S-1270 Contratação de Trabalhadores Avulsos Não Portuários;
- S-1280 Informações Complementares aos Eventos Periódicos;
- S-1298 Reabertura dos Eventos Periódicos;
- S-1299 Fechamento dos Eventos Periódicos;
- S-1300 Contribuição Sindical Patronal.

<sup>12</sup>

**<sup>4</sup>** Eventos Periódicos se encontram dentro da carga Competências / Eventos periódicos, onde o evento S-1299 e S-1298 carrega os demais leiautes

# <span id="page-12-0"></span>**4. ORIGEM DAS INFORMAÇÕES**

O módulo permite que as informações venham de origens diferentes, sendo possível distinguir a origem do registro que se está visualizando na carga *Auditoria* abaixo do leiaute, através do campo *Origem* conforme figura abaixo:

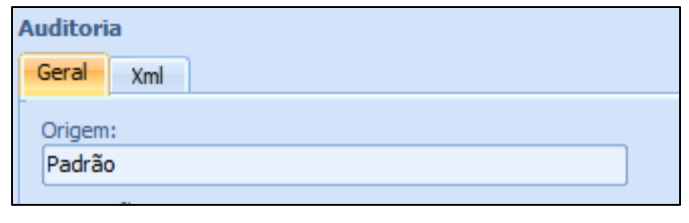

**Figura 3 - Campo origem na Auditoria**

- *Manual:* A informação é preenchida de forma manual e podendo ser manuseado diretamente no módulo, uma vez que o módulo funciona independentemente do restante do sistema Benner RH;
- *Padrão:* A informação foi gerada a partir do Benner RH, sendo gerido e consistido anteriormente no Tanque de Movimentações, não sendo possível seu manuseio no módulo. Os módulos que originam dados pra o eSocial são o Dossiê, Salários, Medicina, Segurança, Pagamentos e Adm;
- *Integração:* A informação foi gerada a partir de dados externos, como em um processo de integração por um WebService, podendo ser manuseado diretamente no módulo;
- *XML:* A informação foi gerada a partir de dados externos, sendo estes importados através do importador de XML que o Integrator possuí.

**Observação:** Os dados que forem inseridos nos leiautes do eSocial, com origens Manual, Integração e XML, são apenas mantidos na base de dados e não são criticados pelo sistema Benner RH. Os mesmos são de responsabilidade da pessoa ou sistema que gerou a informação.

### <span id="page-13-0"></span>**5. AUDITORIA**

 $\overline{a}$ 

Todas as tabelas do módulo que geram leiautes para o eSocial possuem uma carga abaixo chamada *Auditoria* com o intuito de oferecer um melhor monitoramento sobre as informações do registro. Algumas informações nela contidas:

- *Identificação de origem:* Origem do registro visualizado, conforme explicado no item acima;
- *Situação:*

*Pendente:* Leiaute ainda não se encontra pronto para enviar para o eSocial, sendo ainda possível realizar modificações sem a geração de históricos**<sup>5</sup>** ;

*Aguardando envio:* Remessa de dados aguardando para ser enviada para o portal eSocial da Receita Federal do Brasil**<sup>6</sup>** ;

*Erro transmissão:* Ocorreu algum erro durante a transmissão que impediu de transmitir o leiaute, exemplo: WebService do governo fora do ar, WebService Benner fora do ar, etc.;

*Enviado – Aguardando aprovação*: Nesta situação é gravado o protocolo de envio recebido pelo WebService do governo que atesta que o leiaute foi recebido e está em processamento;

*Erro aprovação:* Leiaute foi rejeitado pelo governo, por ter violado alguma regra que o mesmo realiza, sendo gravado a inconsistência retornado pelo governo;

*Aprovado:* Leiaute aprovado pelo eSocial, sendo preenchidas algumas informações com relação ao envio, além do recibo de entrega do eSocial;

- *Informações de identificação:* Exibe informações gerais com relação ao arquivo XML enviado ao eSocial;
- *Inclusão* e *Alteração:* Nesses grupos são guardadas informações com relação a quem e quando a operação foi realizada;

**<sup>5</sup>** Somente leiautes de origem Manual, Integração e XML se encontraram nessa situação, leiautes de origem padrão virão com situação "Aguardando envio".

**<sup>6</sup>** Por ausência do Manual de Orientações de Transmissão de Arquivos do eSocial pela Receita Federal do Brasil, esta funcionalidade ainda não será disponibilizada para os clientes.

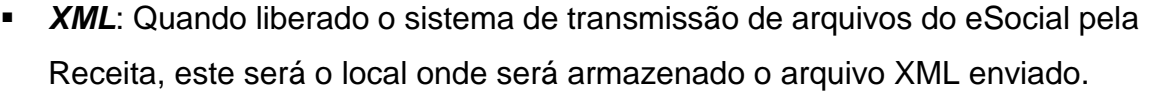

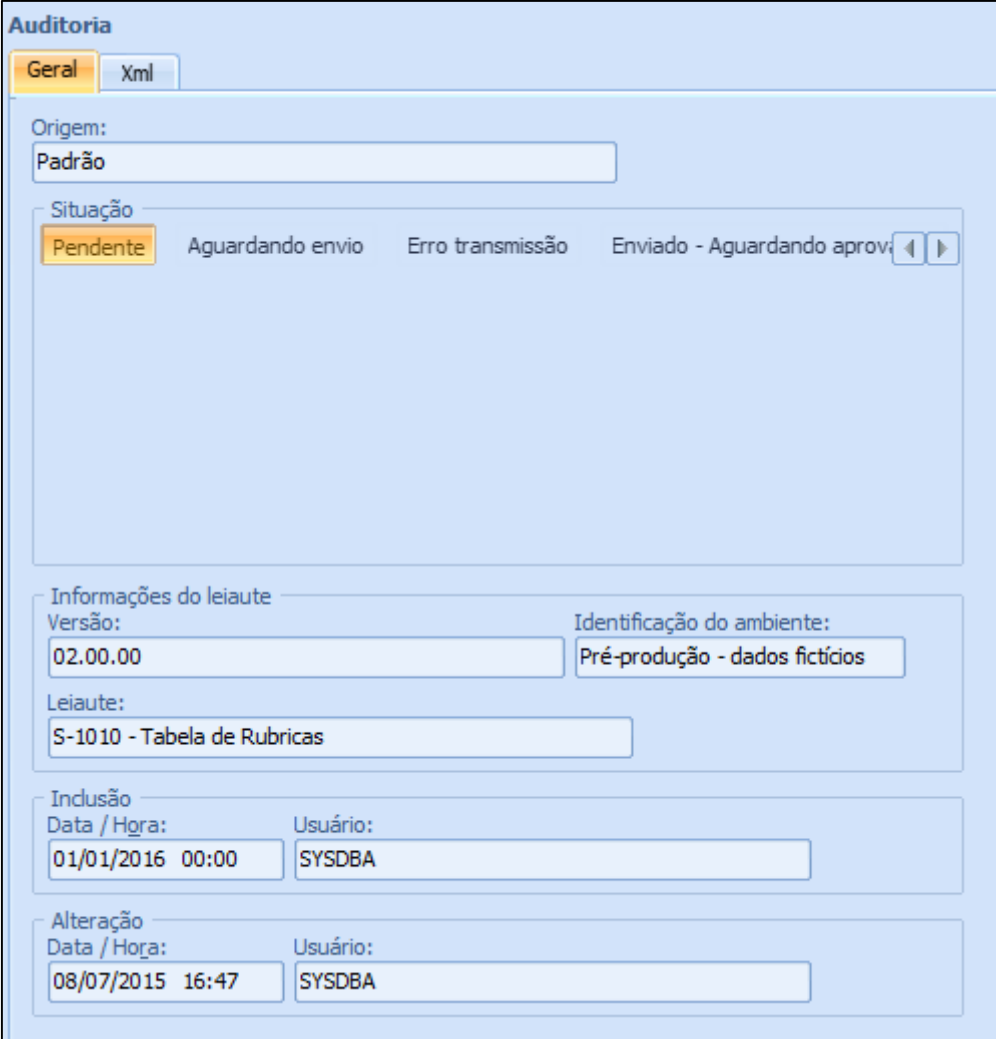

**Figura 4 - Auditoria de um leiaute**

# <span id="page-15-0"></span>**6. PARÂMETROS**

Nesta carga são definidos os parâmetros do módulo.

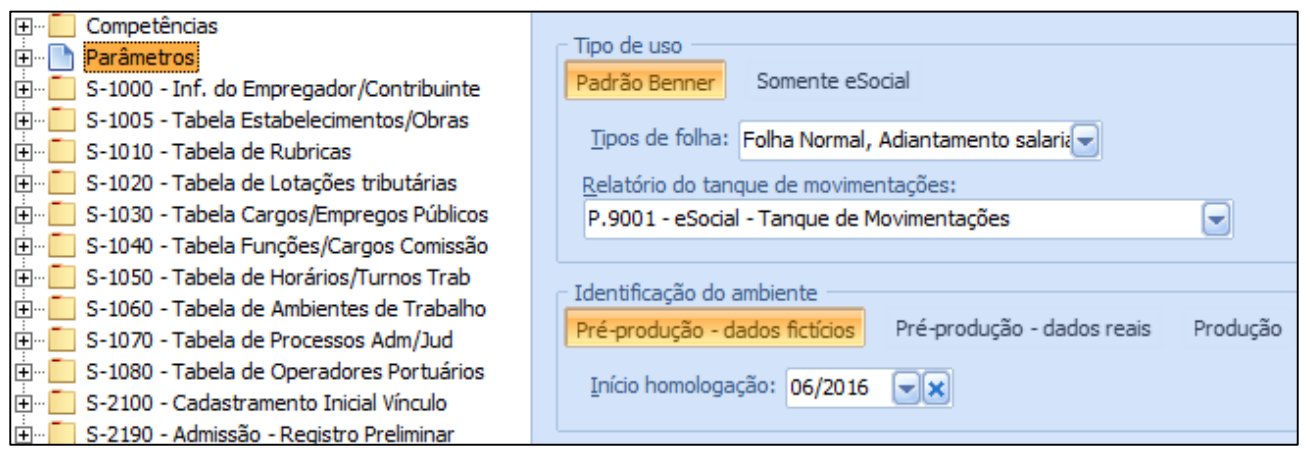

**Figura 5 - Parâmetros do módulo eSocial**

- *Tipo de uso:* Determinar o tipo de uso do módulo eSocial:
	- o *Padrão Benner:* Será considerado que o eSocial tem como base de informações providas do Benner RH, através de seus módulos Dossiê, Salários, Medicina, Segurança, Pagamentos e Adm.
		- *Tipos de folha:* Necessário preencher os tipos de folha que irão para o eSocial. Essa parametrização impacta diretamente nas verbas que serão enviadas para o eSocial, pois somente as que possuem algum dos tipos de folha informadas serão enviadas para o eSocial (S-1010 - Tabela de Rubricas);
		- *Relatório do tanque de movimentações:* Informar o relatório P.9001 – eSocial – Tanque de Movimentações, esta parametrização será utilizada para ser possível a emissão do relatório através do botão "Emitir tanque" na tela de Monitoramento.
	- o *Somente eSocial:* Parametrização utilizada para quando o módulo será usado de modo independente, como um sistema a parte, sem utilização das informações do Benner RH. Desta forma será reduzido o número de campos obrigatórios no cadastro da empresa,

estabelecimento e unidade (Tabelas obrigatórias para o funcionamento do Runner);

- *Identificação do ambiente:* Determinar em qual etapa as informações no módulo eSocial se encontram:
	- o *Pré-produção – dados fictícios:* Dados ainda em fase de teste, preencher o início da homologação de acordo com as datas fornecidas pelo eSocial;
	- o *Pré-produção – dados reais:* Dados reais em fase de teste, preencher o início da homologação de acordo com as datas fornecidas pelo eSocial;
	- o *Produção:* Essa opção só deve ser marcada quando efetivamente a empresa irá começar a enviar informações para o eSocial, preencher o início oficial de acordo com a data de início oficial fornecida pelo eSocial.

## <span id="page-17-0"></span>**7. TABELAS AUXILIARES**

Centraliza todas as tabelas auxiliares que são utilizadas pelo eSocial. Sendo que algumas tabelas possuem campos a serem preenchidos para quem utiliza os demais módulos do Benner RH (Tipos de dependentes, Estados civis, entre outras).

|                               | Tabelas                                      |
|-------------------------------|----------------------------------------------|
|                               | E- Agente causador do acidente do trabalho   |
| <b>FI-1</b>                   | Aposentadoria Especial INSS                  |
|                               | E Bases de acumulação                        |
|                               | E Categorias CNH                             |
|                               | <b>E</b> Categorias de trabalhadores         |
| 由 <b>Fi</b> CIDs              |                                              |
|                               | E Classificação de serviços                  |
|                               | E Classificações tributárias                 |
|                               | E CNAE                                       |
|                               | E Descrição da natureza da lesão             |
|                               | Emissores documentos                         |
|                               | Estados civis                                |
|                               | Film Fatores de Riscos Ambientais            |
| 由…口                           | <b>FPAS / Terceiros</b>                      |
|                               | E Grau de exposição a agentes nocivos        |
|                               | Film Insalubridade/Periculosidade/Penosidade |
|                               | E Motivos de afastamento                     |
|                               | E- Motivos de desligamento                   |
|                               | E Natureza das rubricas                      |
|                               | E Naturezas jurídicas                        |
|                               | E Níveis de escolaridade                     |
| $\overline{+}$ $\overline{+}$ | Países                                       |
|                               | E Parte do corpo atingida                    |
|                               | <b>E</b> Raca/Cor                            |
|                               | □ Regras                                     |
|                               | E Resultado monitoramento biológico          |
|                               | El- Situação geradora do acidente trabalho   |
|                               | $\overline{H}$ Tipos de arquivo              |
|                               | E Tipos de contribuição                      |
|                               | E-Tipos de dependente                        |
| 田…厂                           | Tipos de logradouros                         |
| <b>E</b> - 1                  | Tipos de lotação                             |

**Figura 6 - Carga tabelas auxiliares módulo eSocial**

# <span id="page-18-0"></span>**8. VALIDAR HISTÓRICOS**

Tem por finalidade encontrar problemas nos históricos dos colaboradores, realizando validações como o início do primeiro registro do histórico diferente da data de admissão funcionário, duplicação de histórico (mais de um histórico aberto), sem histórico, existência de espaços entre as datas dos históricos, etc.

Para realizar esse processo de validação acessar o botão "Monitor tanque".

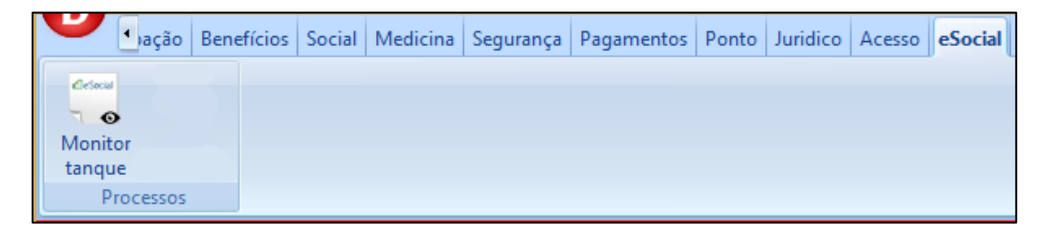

**Figura 7 - Localização botão Monitor tanque**

Na tela que será apresentada clicar sobre o botão "Validar históricos".

|          | <b>B</b> Monitoramento de erros do eSocial |        |          |        |         |              |        |  |               |                |             |            |
|----------|--------------------------------------------|--------|----------|--------|---------|--------------|--------|--|---------------|----------------|-------------|------------|
| 爴        | .<br><u>  Ver log do registro  </u>        |        |          |        |         |              |        |  | Emitir tangue | Atualizar grid | Sincronizar |            |
| Situação | Servico                                    | Tabela | Registro | Oriaem | Usuário | Data indusão | Evento |  |               |                |             | $^{\circ}$ |

**Figura 8 - Localização botão Validar históricos**

Em seguida o processo de validação será executado, sendo apresentado um log de processamento, visando o acompanhamento da operação.

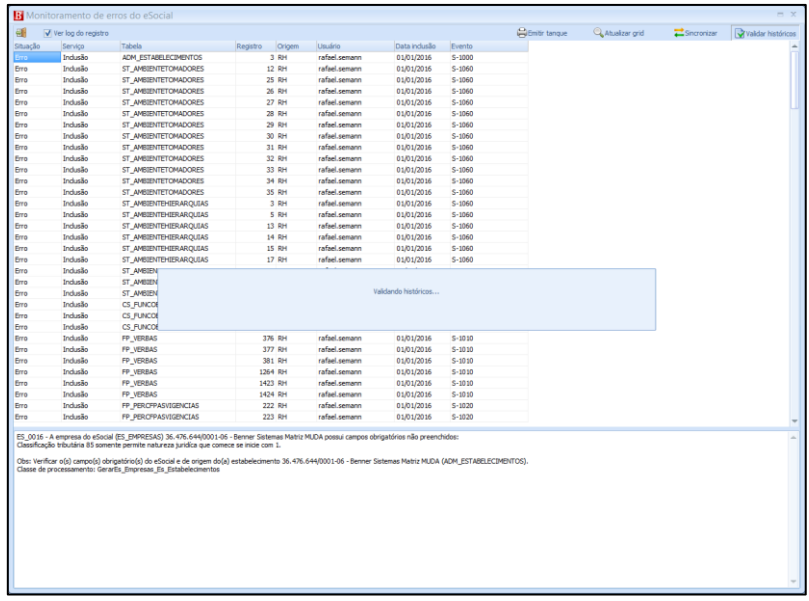

19

20

Todos as inconsistências encontradas serão visualizadas dentro do Tanque de movimentações.

|                         | B Monitoramento de erros do eSocial                        |                           |          |             |                |                |             | $- x$   |
|-------------------------|------------------------------------------------------------|---------------------------|----------|-------------|----------------|----------------|-------------|---------|
| 酬                       | Ver log do registro                                        |                           |          |             |                | Atualizar grid | Sincronizar | Validar |
| Situação                | Serviço                                                    | Tabela                    | Registro | Origem      | <b>Usuário</b> | Data inclusão  | Evento      |         |
| Erro                    | Indusão                                                    | ADM_ESTABELECIMENTOS      |          | 23 RH       | <b>SYSDBA</b>  | 01/07/2015     |             |         |
| Erro                    | Validação                                                  | DO FUNCIONARIOCARGOS      |          | 0 Validação | <b>SYSDBA</b>  | 21/08/2015     |             |         |
| Erro                    | Validação                                                  | DO FUNCIONARIOCARGOS      |          | 0 Validação | <b>SYSDBA</b>  | 21/08/2015     |             |         |
| Erro                    | Validação                                                  | DO_FUNCIONARIOCARGOS      |          | 0 Validação | <b>SYSDBA</b>  | 21/08/2015     |             |         |
| Erro                    | Validação                                                  | DO FUNCIONARIOCARGOS      | 0        | Validação   | <b>SYSDBA</b>  | 21/08/2015     |             |         |
| Erro                    | Validação                                                  | DO_FUNCIONARIOCARGOS      |          | 0 Validação | <b>SYSDBA</b>  | 21/08/2015     |             |         |
| Erro                    | Validação                                                  | DO FUNCIONARIOHIERARQUIAS |          | 0 Validação | <b>SYSDBA</b>  | 21/08/2015     |             |         |
| Erro                    | Validação                                                  | DO FUNCIONARIOHIERARQUIAS |          | 0 Validação | <b>SYSDBA</b>  | 21/08/2015     |             |         |
| Erro                    | Validação                                                  | DO_FUNCIONARIOHIERARQUIAS |          | 0 Validação | <b>SYSDBA</b>  | 21/08/2015     |             |         |
| Erro                    | Validação                                                  | DO FUNCIONARIOHIERARQUIAS |          | 0 Validação | <b>SYSDBA</b>  | 21/08/2015     |             |         |
| Erro                    | Validação                                                  | DO FUNCIONARIOSALARIOS    |          | 0 Validação | <b>SYSDBA</b>  | 21/08/2015     |             |         |
| Erro                    | Validação                                                  | DO FUNCIONARIOSALARIOS    |          | 0 Validação | <b>SYSDBA</b>  | 21/08/2015     |             |         |
| Erro                    | Validação                                                  | DO FUNCIONARIOSALARIOS    | 0        | Validação   | <b>SYSDBA</b>  | 21/08/2015     |             |         |
| Erro                    | Validação                                                  | DO_FUNCIONARIOSALARIOS    | 0        | Validação   | <b>SYSDBA</b>  | 21/08/2015     |             |         |
| Erro                    | Validação                                                  | DO FUNCIONARIOSALARIOS    |          | 0 Validação | <b>SYSDBA</b>  | 21/08/2015     |             |         |
| Erro                    | Validação                                                  | FP FUNCIONARIOSINDICATOS  |          | 0 Validação | <b>SYSDBA</b>  | 21/08/2015     |             |         |
| Erro                    | Validação                                                  | FP FUNCIONARIOSINDICATOS  |          | 0 Validação | <b>SYSDBA</b>  | 21/08/2015     |             |         |
| Erro                    | Validação                                                  | FP_FUNCIONARIOSINDICATOS  |          | 0 Validação | <b>SYSDBA</b>  | 21/08/2015     |             |         |
| Erro                    | Validação                                                  | DO_FUNCIONARIOSTEPS       |          | 0 Validação | <b>SYSDBA</b>  | 21/08/2015     |             |         |
| Erro                    | Validação                                                  | DO FUNCIONARIOSTEPS       |          | 0 Validação | <b>SYSDBA</b>  | 21/08/2015     |             |         |
| Erro                    | Validação                                                  | DO FUNCIONARIOSTEPS       |          | 0 Validação | <b>SYSDBA</b>  | 21/08/2015     |             |         |
| Erro                    | Validação                                                  | DO FUNCIONARIOSTEPS       | 0        | Validação   | <b>SYSDBA</b>  | 21/08/2015     |             |         |
| Erro                    | Validação                                                  | DO_FUNCIONARIOTURNOS      | 0        | Validação   | <b>SYSDBA</b>  | 21/08/2015     |             |         |
| Erro                    | Validação                                                  | DO_FUNCIONARIOTURNOS      |          | 0 Validação | <b>SYSDBA</b>  | 21/08/2015     |             |         |
| Erro                    | Validação                                                  | DO FUNCIONARIOTURNOS      |          | 0 Validação | <b>SYSDBA</b>  | 21/08/2015     |             |         |
| <b>MATRICULA - NOME</b> | Histórico de 'Salário' duplicado:<br>1 - CONAE NUAP ZATOSs |                           |          |             |                |                |             |         |

**Figura 10 - Tanque exibindo registros gerados pela validação**

Através da mitigação dos problemas relatados a possibilidade de haver erros no envio do colaborador para o eSocial são diminuídas consideravelmente, além disto, as rotinas do Benner RH funcionam em maior conformidade.

# <span id="page-20-0"></span>**9. SINCRONIZAÇÃO**

 $\overline{a}$ 

Tem por finalidade garantir a consistência e equivalência das informações existentes no Benner RH e no módulo eSocial, de modo que não exista inconformidade entre os dois**<sup>7</sup>** .

A tela de sincronização se encontra dentro do formulário de visualização do tanque do eSocial, sendo este acessado pelo botão "Monitor tanque" no módulo eSocial.

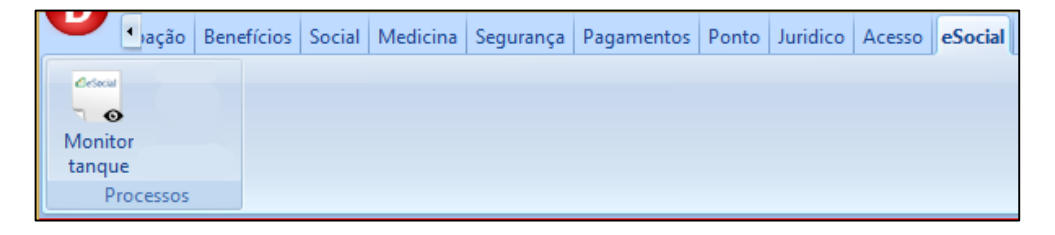

**Figura 11 - Localização botão Monitor tanque**

Para sincronização é disponibilizado o botão *Sincronizar*, no formulário que é exibido.

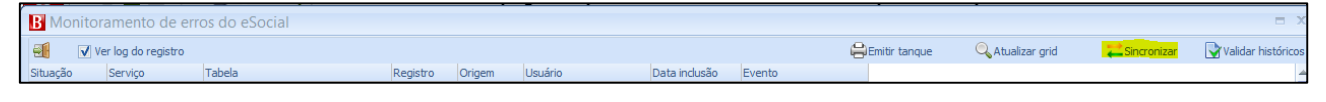

```
Figura 12 – Botão sincronizar
```
Ao clicar sobre o botão será aberto um formulário onde é necessário informar a data de sincronização e selecionar os eventos a serem realizados a carga inicial - sincronização.

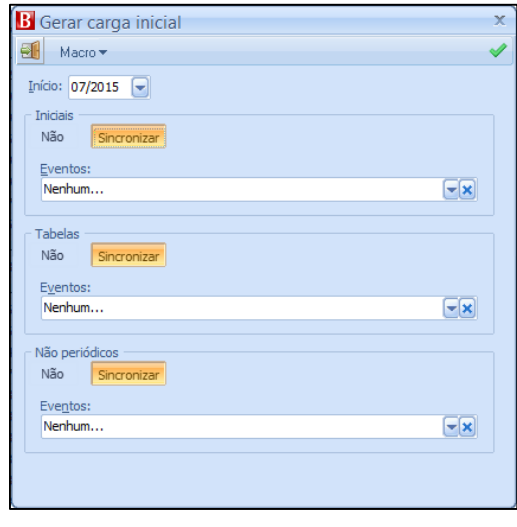

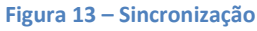

**<sup>7</sup>** Para evitar erros eminentes na sincronização, realizar o processo de Validação anteriormente

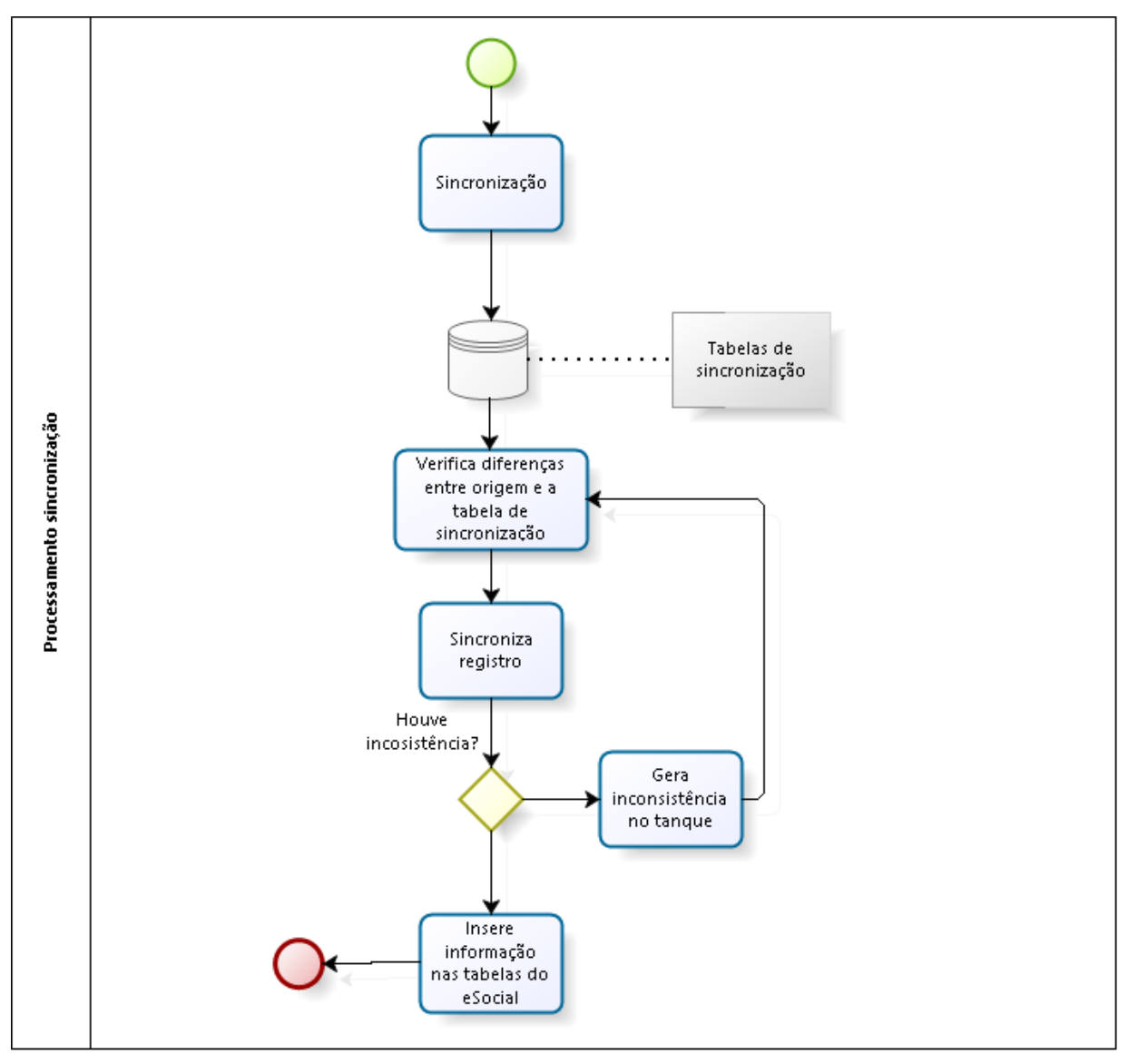

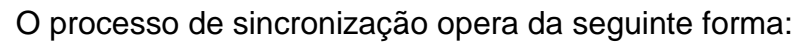

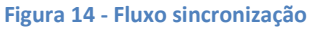

#### <span id="page-21-0"></span>**9.1. SEQUÊNCIA DE SINCRONIZAÇÃO**

Os eventos selecionados serão sincronizados a partir da sequência abaixo:

- **1)** Serão excluídos todos os registros do tanque de movimentações da empresa que se está realizando a sincronização;
- **2)** Serão excluídos do módulo eSocial os leiautes selecionados no filtro, sendo que para alguns leiautes é necessário excluir leiautes que fazem referência para o mesmo:
- *a. S-1000:* Se selecionado para sincronização os leiautes S-1005, S-1010, S-1020, S-1030, S-1040, S-1050, S-1060, S-2100 também serão excluídos do módulo eSocial;
- *b. S-1005:* Se selecionado para sincronização os leiautes S-1060, S-2100 também serão excluídos do módulo eSocial;
- *c. S-1020:* Se selecionado para sincronização os leiautes S-1060, S-2100 também serão excluídos do módulo eSocial;
- *d. S-1030:* Se selecionado para sincronização o S-2100 também será excluído do módulo eSocial;
- *e. S-1040:* Se selecionado para sincronização o S-2100 também será excluído do módulo eSocial;
- *f. S-1050:* Se selecionado para sincronização o S-2100 também será excluído do módulo eSocial;
- **3)** Os registros dos eventos selecionados serão sincronizados para garantir a equivalência de dados entre o Benner RH e o módulo;
- **4)** Para os eventos selecionados é feita a inserção dos registros que ainda não existem no módulo, garantindo assim a sincronização das informações, onde os que apresentarem alguma inconsistência serão gravados no tanque do módulo;
- **5)** Para os eventos que apresentaram alguma inconsistência durante a sincronização os mesmos serão gravados no tanque de movimentações;
- **6)** Ao final é gerado um histórico de todos os eventos sincronizados;
	- 1. Não periódicos;
	- 2. Tabelas;
	- 3. Iniciais.

#### <span id="page-22-0"></span>9.2. VERIFICAÇÃO DOS EVENTOS SINCRONIZADOS

Ao final de toda sincronização serão gerados registros dos eventos sincronizados para possibilitar a verificação dos eventos gerados. Esse histórico é exibido logo abaixo dos parâmetros do módulo na carga *Eventos sincronizados*.

#### Benner® Software de Gestão de Negócios **Módulo eSocial**

| Competências<br>$\overline{+}\cdot$<br>Parâmetros<br>Ėŀ | Início: 01/2016                                     |
|---------------------------------------------------------|-----------------------------------------------------|
| Eventos sincronizados<br>口…                             | Tipo de evento                                      |
| $01/2016 - 5-2100$<br>: <u> </u>                        | Tabela<br>Inicial<br>Não periódico                  |
| $01/2016 - 5-1060$<br>                                  |                                                     |
| $01/2016 - 5-1050$                                      | Evento:                                             |
| $01/2016 - 5-1040$<br>                                  | S-2100 - Cadastramento Inicial do Vínculo           |
| $01/2016 - 5-1030$                                      |                                                     |
| $01/2016 - 5-1020$<br>                                  | Indusão                                             |
| $01/2016 - 5-1010$<br>. <b>.</b> .                      | Data / Hora: 08/07/2015 17:52:37<br>Usuário: SYSDBA |
| $01/2016 - 5-1005$                                      |                                                     |
| $01/2016$ $C 1000$                                      |                                                     |

**Figura 15 - Informações sincronização**

# <span id="page-24-0"></span>**10. TANQUE DE MOVIMENTAÇÕES**

O Tanque de Movimentações tem por função centralizar todas as inconsistências geradas do sistema Benner RH quando na realização de operações sobre os leiautes do eSocial e quando gerado o processo de Validação.

O mesmo poderá exibir as inconsistências de acordo com os seguintes níveis de regras:

> *eSocial:* Conjunto de regras específicas necessárias para validação dos eventos do eSocial que constam no manual do mesmo, onde cada leiaute possuí suas regras específicas;

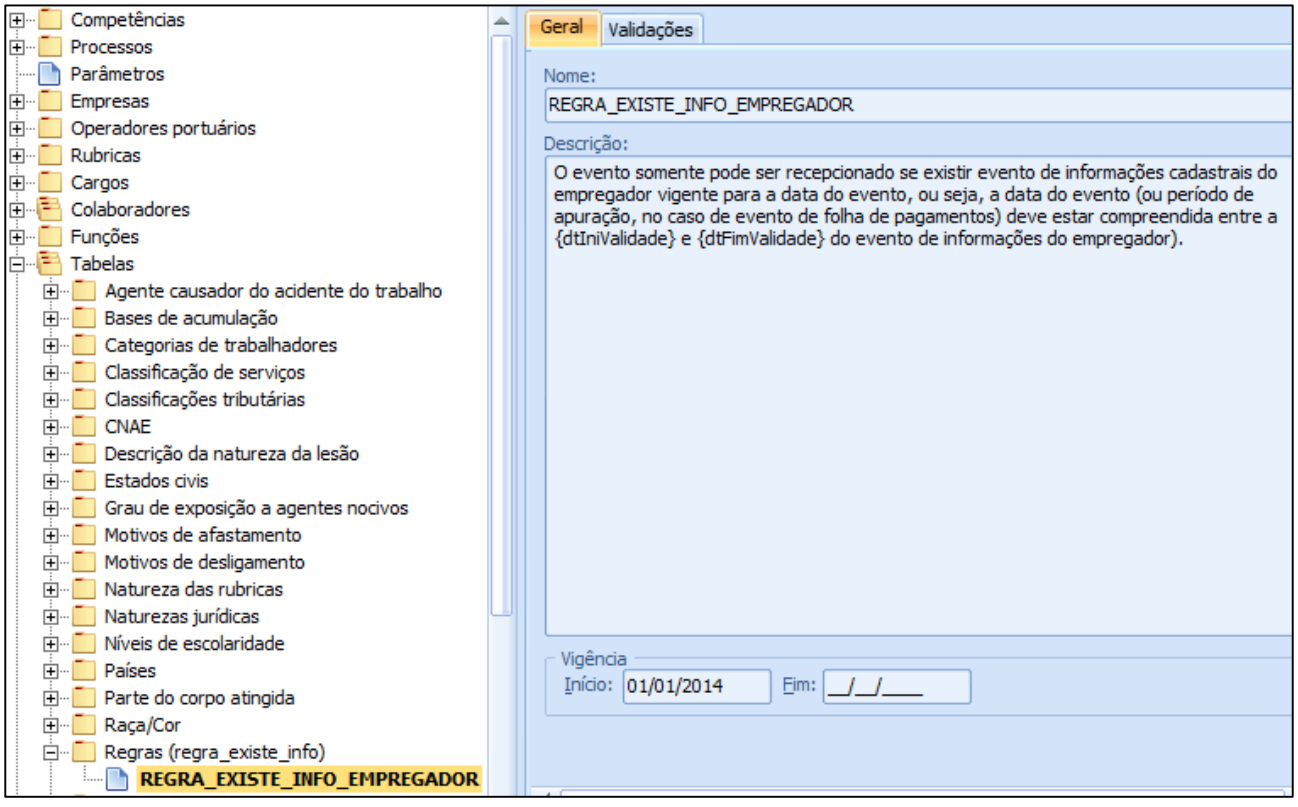

**Figura 16 - Carga regras padrões eSocial**

 *Internas:* Conjunto de regras executadas pelos outros Módulos ou pelo Módulo eSocial, estando estas regras cadastradas na Tabela de Consistências do sistema.

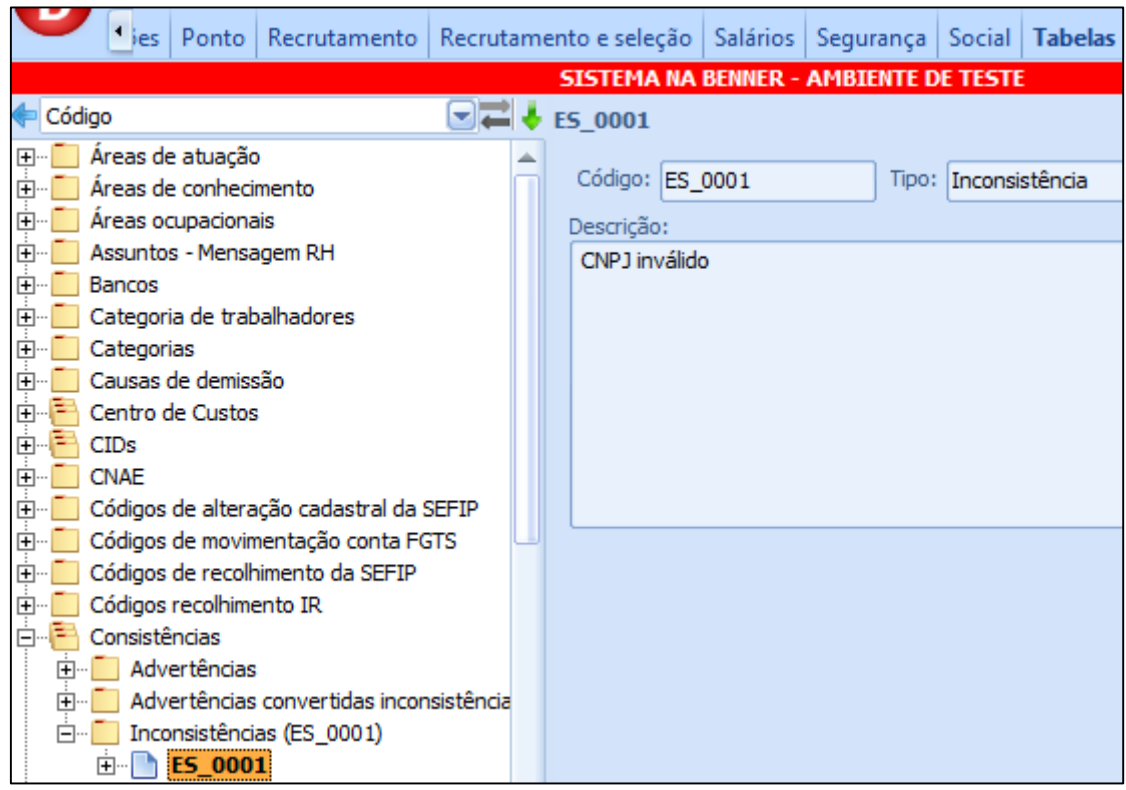

**Figura 17 - Regras internas Benner**

#### **Tipos de regras:**

- **Módulos:** São regras específicas de cada módulo que executam independente do eSocial;
- **Módulo eSocial:** Regras do módulo para que haja um correto manuseio dos dados.

#### <span id="page-25-0"></span>**10.1. SI TU AÇÕ ES**

O tanque possui duas situações na qual um registro pode se encontrar:

- *Aguardando monitoramento:* Armazena os registros que ainda não sofreram qualquer tipo de processamento pelo tanque e aguardando para serem processados pelo mesmo;
- *Monitoramento com erro:* Armazena os registros que já foram processados pela sincronização, mas que apresentaram alguma inconsistência com relação a alguma informação necessária para geração do leiaute do eSocial. A inconsistência gerada será apresentada no campo *Log*:

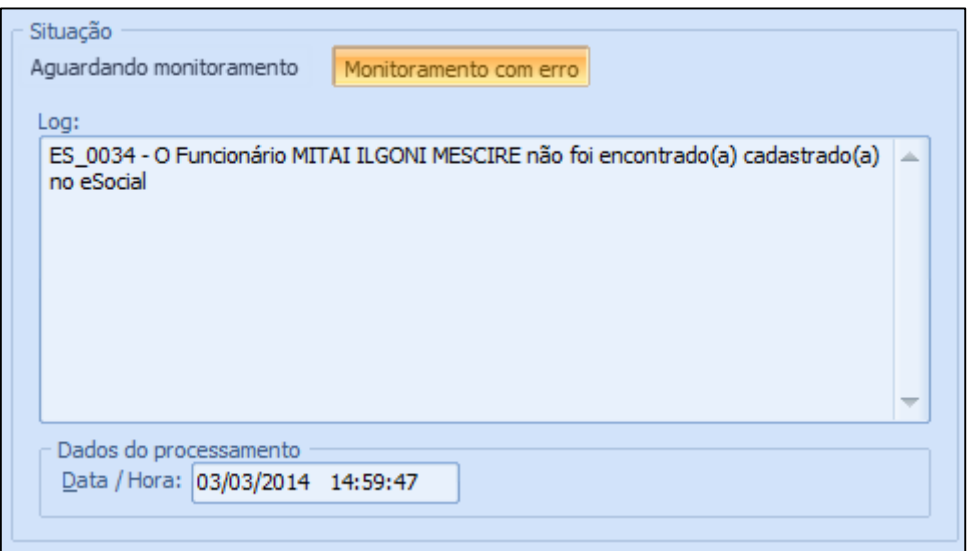

**Figura 18 - Log monitoramento com erro**

Estes registros com erros serão processados pela sincronização a cada nova sincronização até que os mesmos tenham suas respectivas inconsistências corrigidas;

#### <span id="page-26-0"></span>**10.2. FORM AS DE VI SUALI Z AÇ ÃO**

 $\overline{a}$ 

A visualização das inconsistências geradas no tanque de movimentações, seja de origem do processo de sincronização ou da validação de histórico, pode ser realizada nas mais diferentes formas**<sup>8</sup>** .

Ao acessar o módulo eSocial existirá uma carga Tanque de movimentações, sendo possível neste visualizar os registros existentes no tanque para a Empresa posicionada.

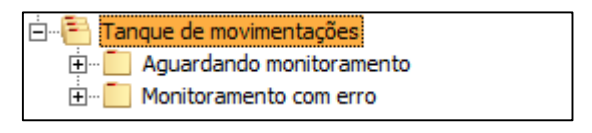

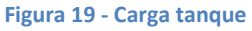

Clicando no botão "Monitor tanque" no módulo eSocial, é possível visualizar o tanque de forma geral. Podendo pesquisar por todas as colunas existentes.

**<sup>8</sup>** O tanque exibe somente os registros que se tratam da empresa posicionada

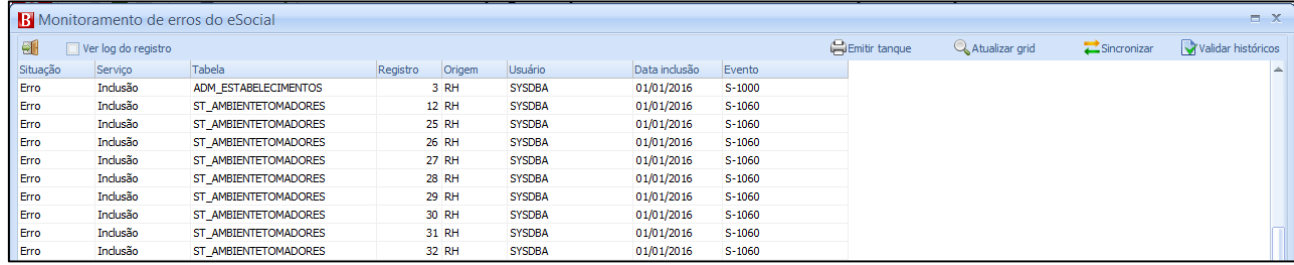

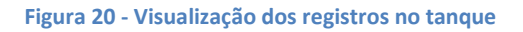

Se selecionada a opção "Ver log do registro", quando navegando entre os registros do tanque é possível ver na parte inferior o log de inconsistência do mesmo.

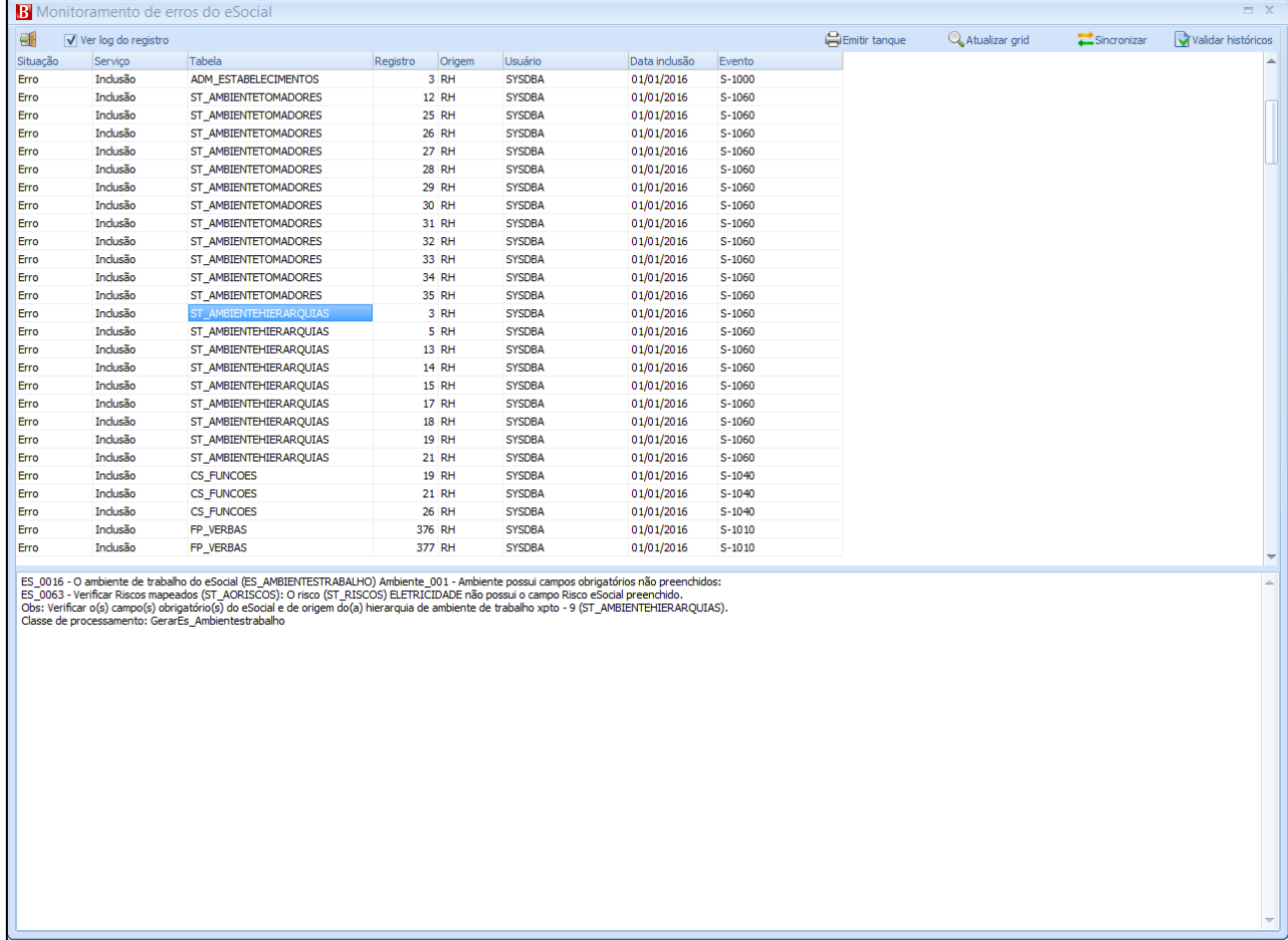

**Figura 21 - Visualização da inconsistência do registro**

Se desejado saber mais informações referente ao registro do tanque, ao realizar um duplo clique sobre o registro uma tela será exibida mostrando todas informações que abrangem o mesmo.

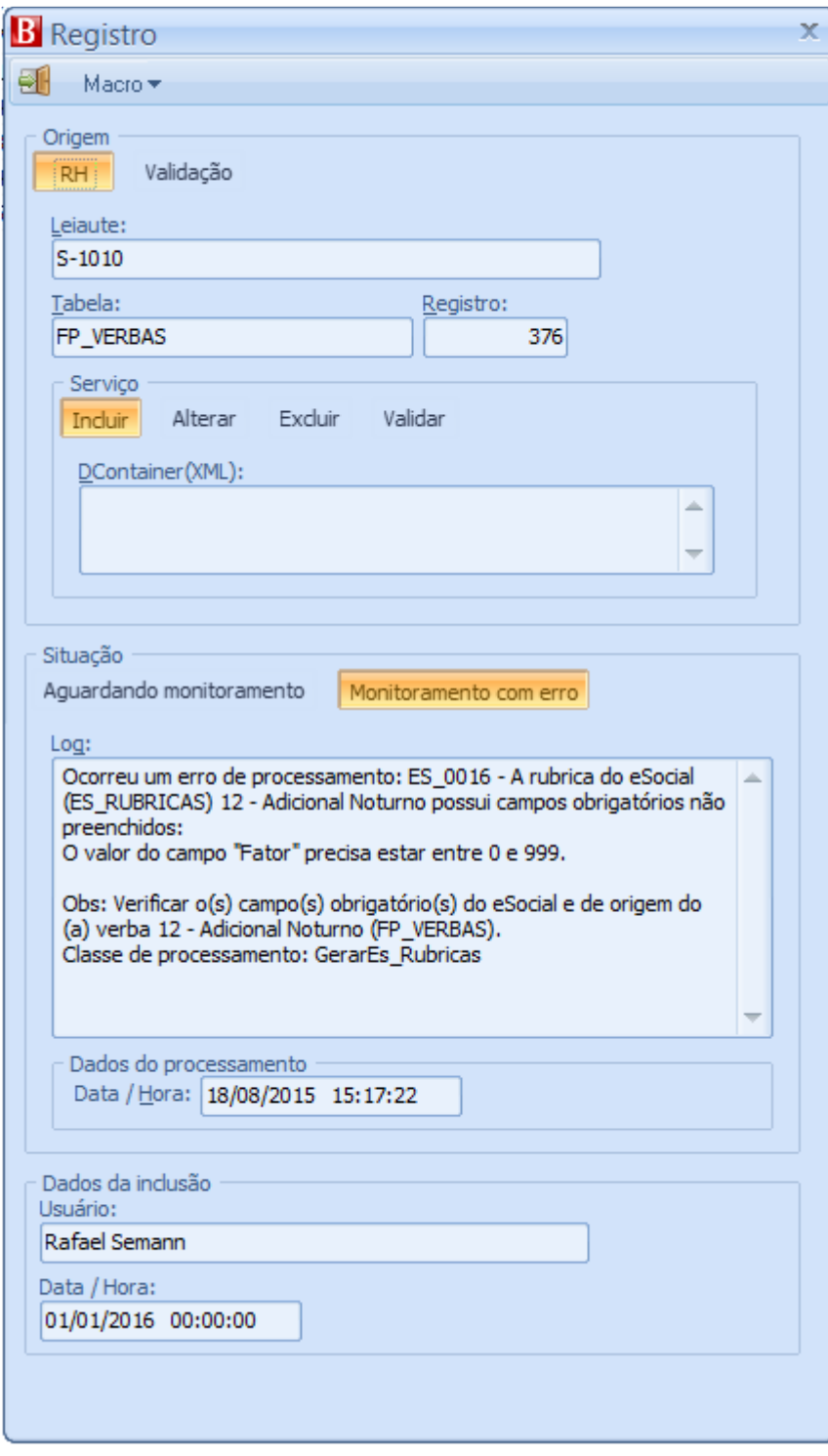

**Figura 22 - Informações complementares do registro**

Por último, clicando no botão "Emitir tanque", será emitido o relatório P.9001 - eSocial - Tanque de Movimentações.

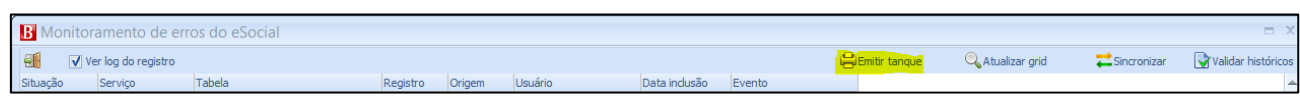

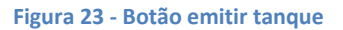

Através do relatório P.9001 - eSocial - Tanque de Movimentações é possível emitir as informações contidas no tanque. Na seção a seguir será explicado melhor o relatório e seu filtro.

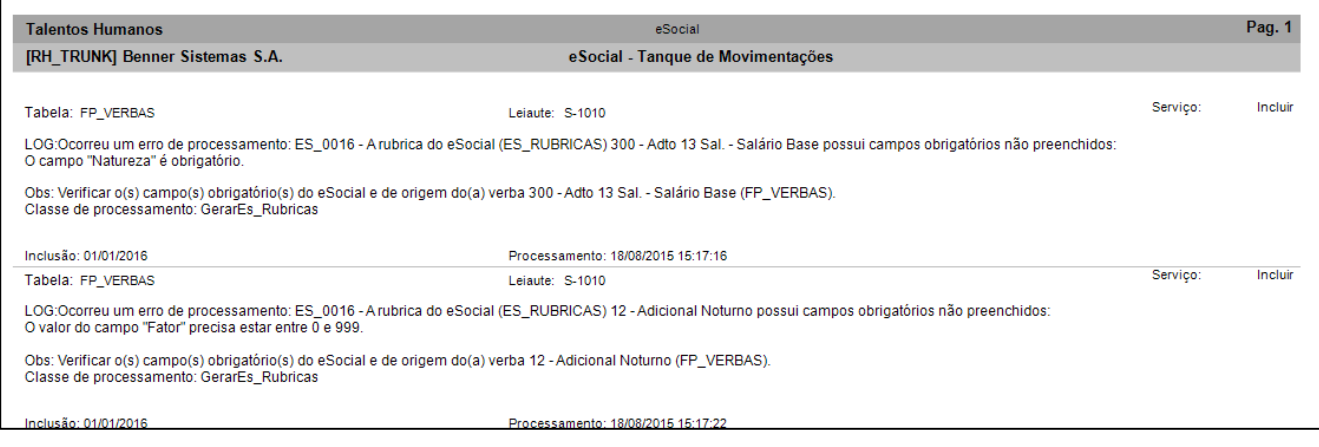

**Figura 24 - Emissão relatório P.9001**

# <span id="page-30-0"></span>**11. RELATÓRIOS**

Abaixo serão descritos os relatórios criados especificamente para o módulo, visando facilitar a visualização das informações contidas no mesmo.

#### <span id="page-30-1"></span>**11.1. P.9000 – QU ALIFI C AÇ ÃO C AD ASTR AL EM LO TES**

Relatório de qualificação cadastral em lotes, proposto para duas situações:

- *Exportar:* Exporta as informações conforme leiaute disponibilizado. O arquivo exportado deverá ser importado em um aplicativo**<sup>9</sup>** da Receita Federal para realizar a validação dos CPF e NIS.
- *Importar:* Importa o arquivo de retorno do governo e gera um resumo de inconsistências.

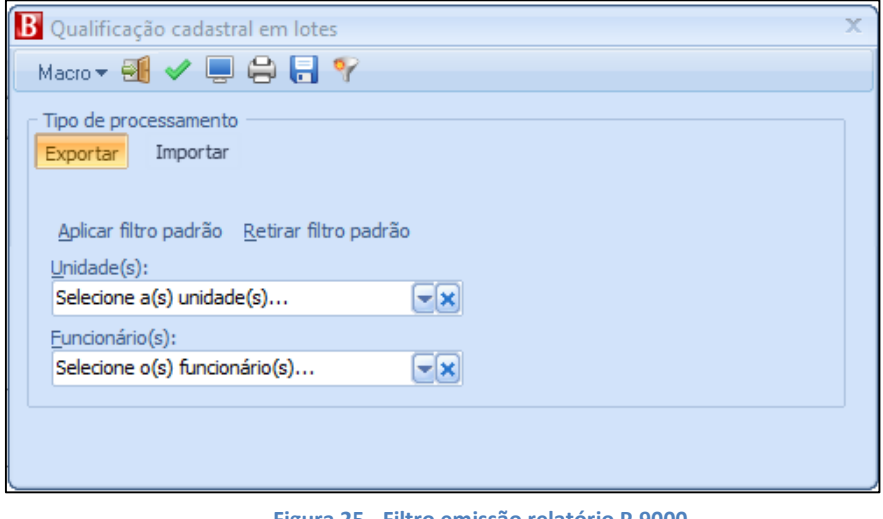

**Figura 25 - Filtro emissão relatório P.9000**

#### <span id="page-30-2"></span>**11.2. P.9001 – T ANQ UE DE MOVIM ENTAÇÕ ES**

Tem por finalidade exibir os registros do tanque que possuem alguma inconsistência (Monitoramento com erro).

 $\overline{a}$ **<sup>9</sup>** Atualmente o aplicativo de importação da Receita Federal se encontra indisponível.

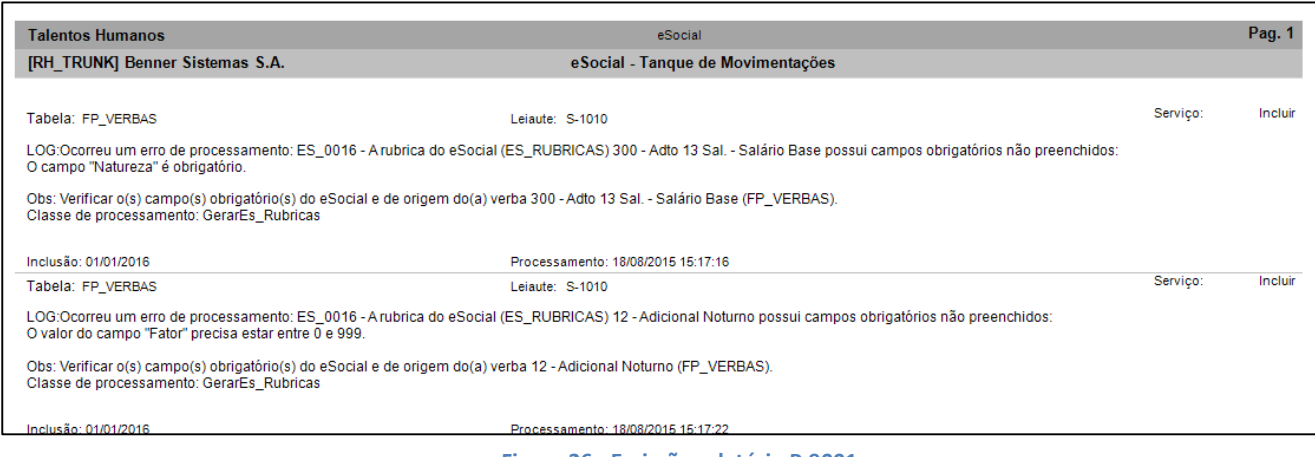

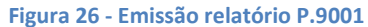

## <span id="page-31-0"></span>**11.3. P.9003 – TO TALI Z AÇ ÃO DE INFO RM AÇÕ ES NO ESO CI AL POR COMPETÊNCI A**

Este relatório tem por finalidade exibir a quantidade de leiautes existentes no módulo eSocial pela competência selecionada previamente no filtro. Além de selecionar a competência no filtro, também é possível filtrar pela situação (Pendente, aguardando envio, Erro transmissão, Enviado – aguardando aprovação, Erro aprovação, Aprovado, Todos) em qual o leiaute se encontra perante ao envio para o governo e filtrar pelo evento (Iniciais/Tabelas, Não periódicos, Periódicos, Todos).

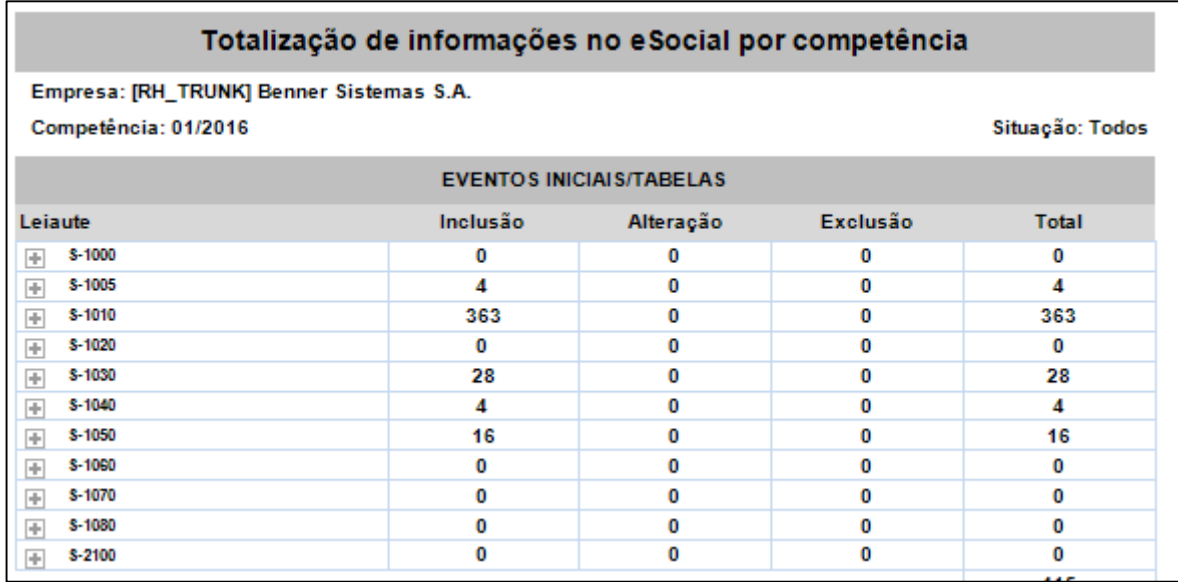

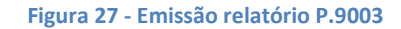

### <span id="page-32-0"></span>**12. ANEXOS**

#### <span id="page-32-1"></span>**12.1. CONVERS ÃO DE VERB AS P AR A RUBRIC AS DO ESO CIAL**

Para realizar a conversão das verbas em rubricas do eSocial são realizadas algumas regras de modo a definir incidência tributária e repercussão de cálculo da rubrica do eSocial.

#### <span id="page-32-2"></span>**12.1.1. Incidência tributária**

As verbas do Benner RH são convertidas em Rubricas do eSocial. Neste processo são geradas as incidências das rubricas.

No cadastro das rubricas no módulo eSocial estas incidências se encontram dentro do grupo "Tipo de rubrica", onde as opções possíveis para cadastro são providas do manual do eSocial fornecido pelo Governo.

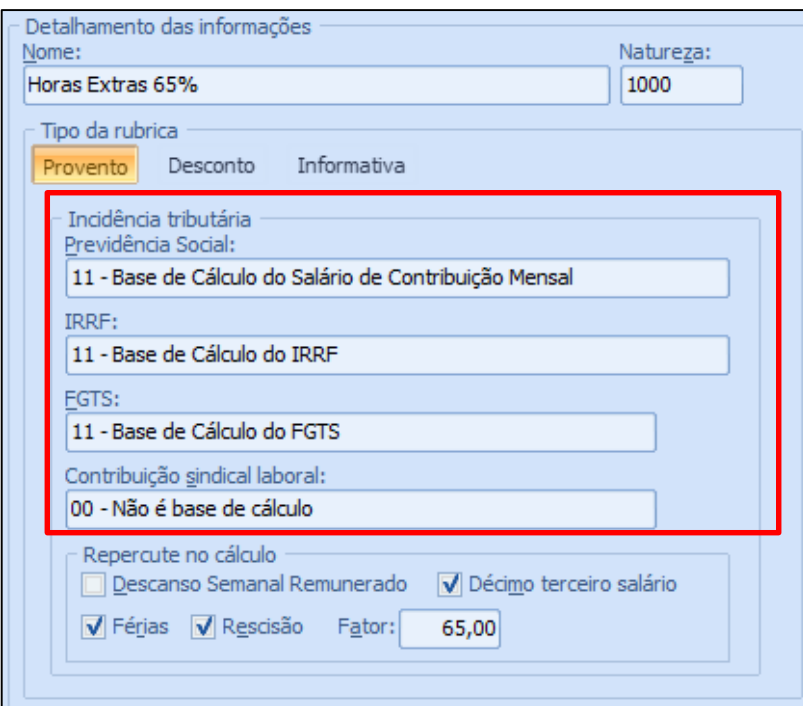

**Figura 28 - Cadastro rubrica do eSocial**

### <span id="page-33-0"></span>*12.1.1.1. Incidência para Previdência Social (INSS)*

Conversão da base de acumulação e seu respectivo código de incidência para INSS na rubrica do eSocial. De modo que a verba não pode possuir mais de uma das bases de acumulação explicitadas abaixo incidindo nela**<sup>10</sup>** .

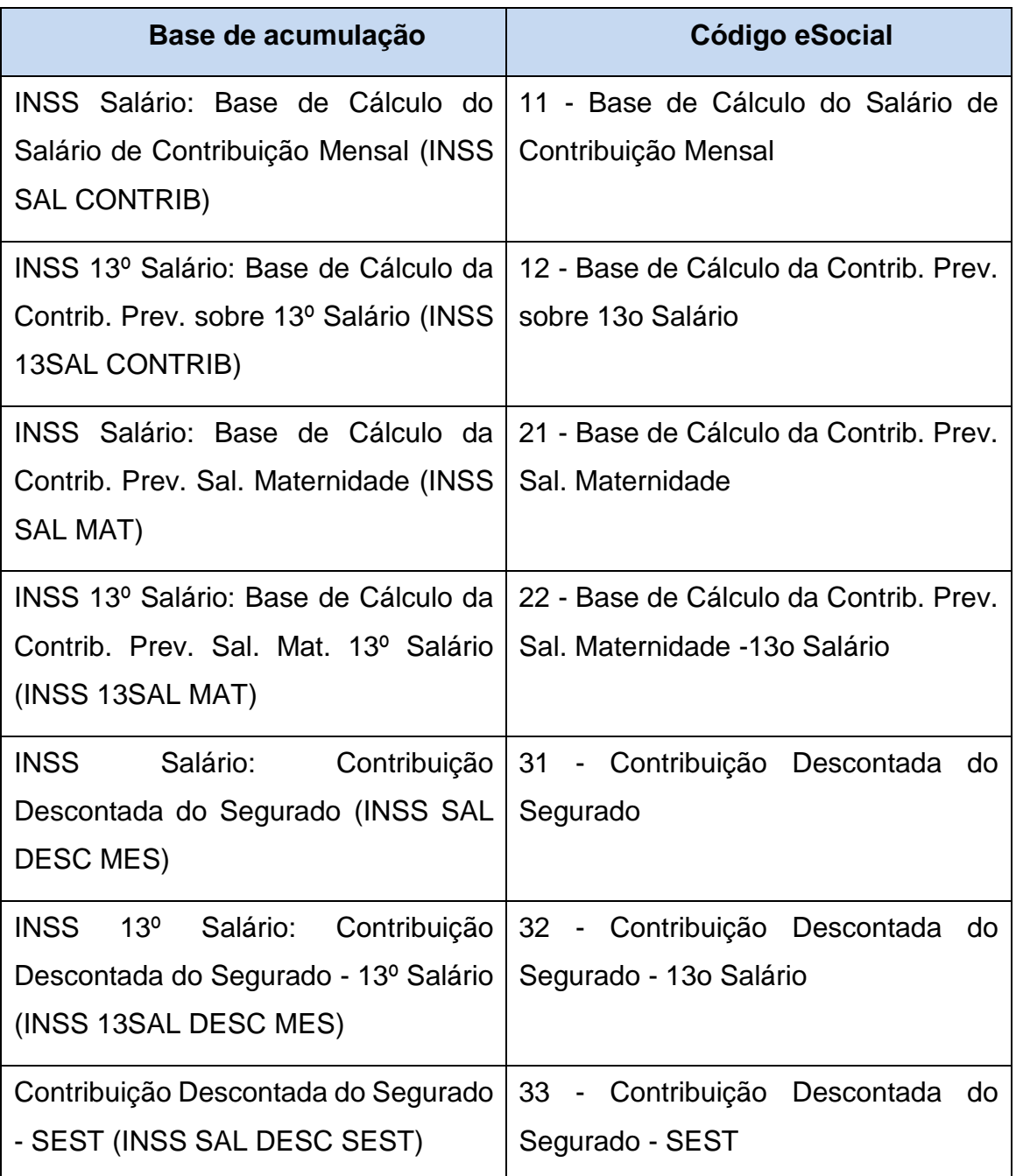

 $\overline{a}$ **<sup>10</sup>** As verbas com característica de maternidade são as únicas que podem conter mais de uma base de acumulação incidindo para INSS

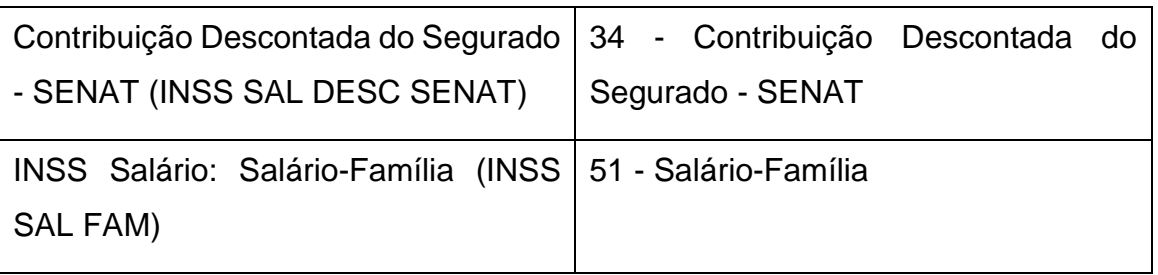

### <span id="page-34-0"></span>*12.1.1.2. Incidência para IRRF*

Conversão da base de acumulação e seu respectivo código de incidência para IRRF na rubrica do eSocial.

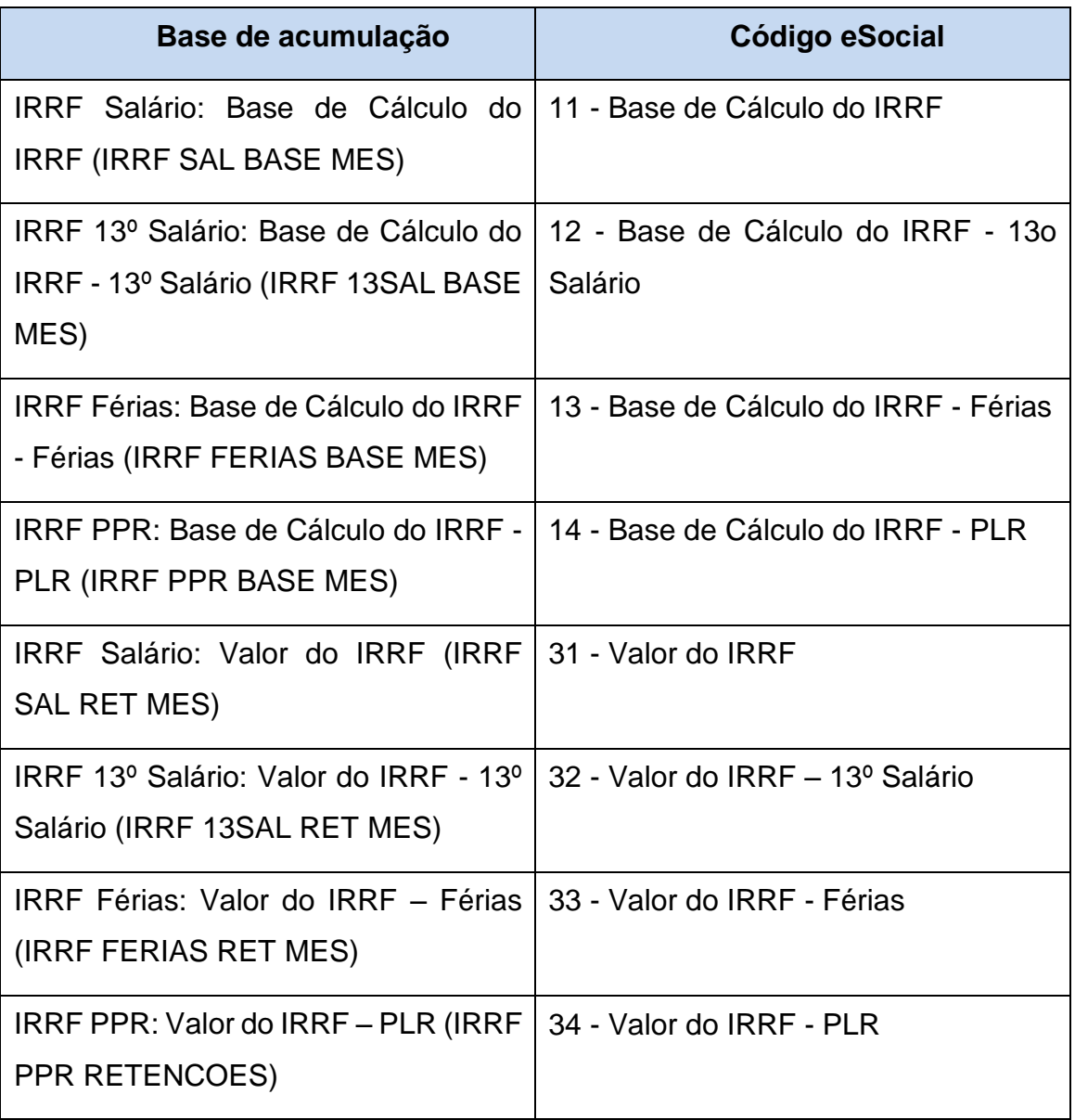

#### <span id="page-35-0"></span>*12.1.1.3. Incidência para FGTS*

Conversão da base de acumulação e seu respectivo código de incidência para FGTS na rubrica do eSocial.

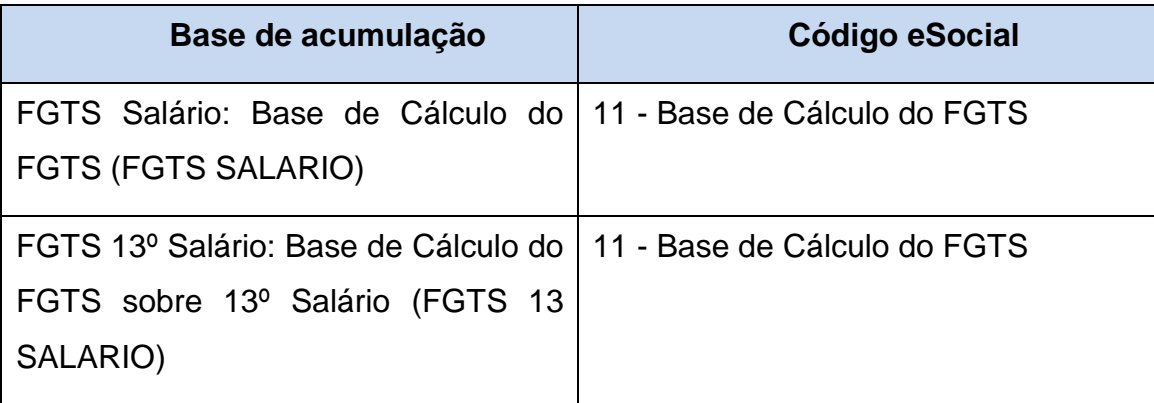

#### <span id="page-35-1"></span>*12.1.1.4. Incidência para Contribuição sindical*

Critério para conversão da incidência de contribuição sindical de uma verba para rubrica do eSocial.

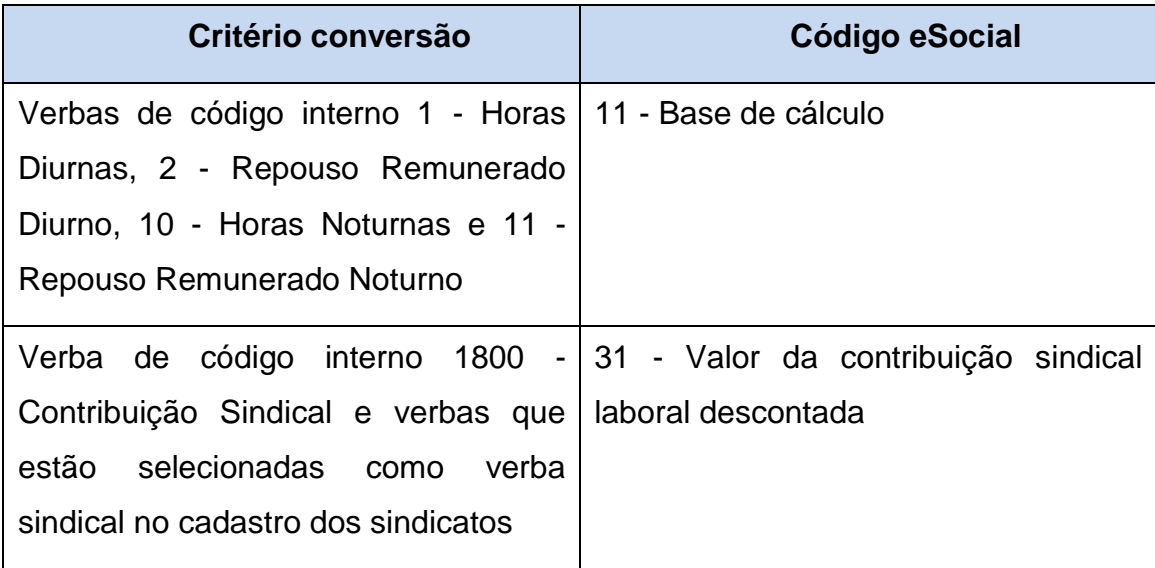

#### <span id="page-35-2"></span>*12.1.1.5. Suspensões das incidências*

Caso a empresa possua processo judicial com decisão/sentença favorável, determinando a não incidência de Previdência Social (INSS), FGTS, IRRF ou Contribuição Sindical. O cadastro das suspenções na rubrica do eSocial se faz pelos grupos "Processo contribuição previdenciária", "Processo IRRF", "Processo FGTS" e "Processo de contribuição sindical".

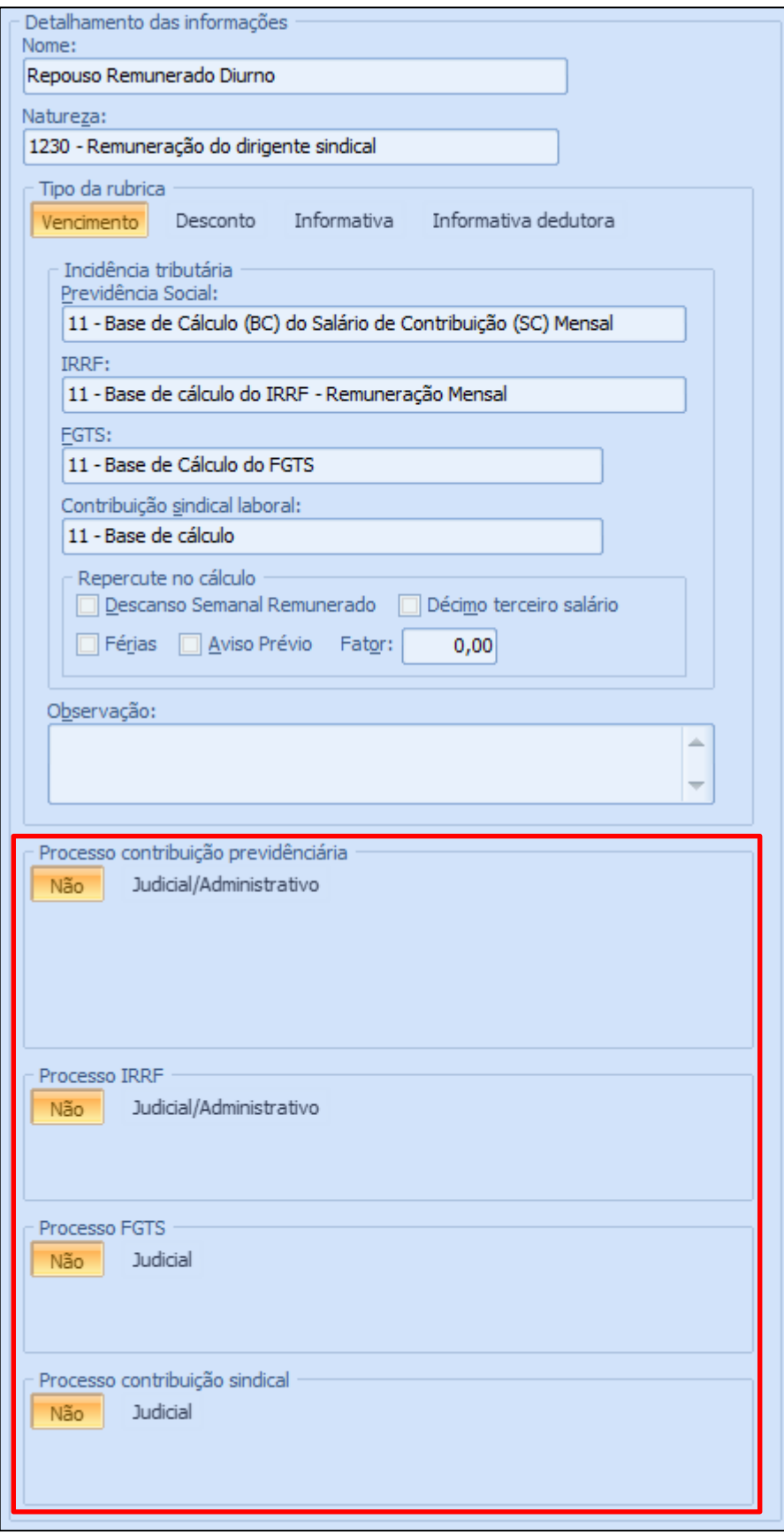

**Figura 29 - Cadastro das suspensões na rubrica do eSocial**

O detalhamento do processo deverá ser feito através de evento específico (S-1070 - Tabela de Processos) na tabela de processos do eSocial.

Na verba do Benner RH estas informações referentes a suspensões são preenchidas na aba "Suspensões" do cadastro da verba.

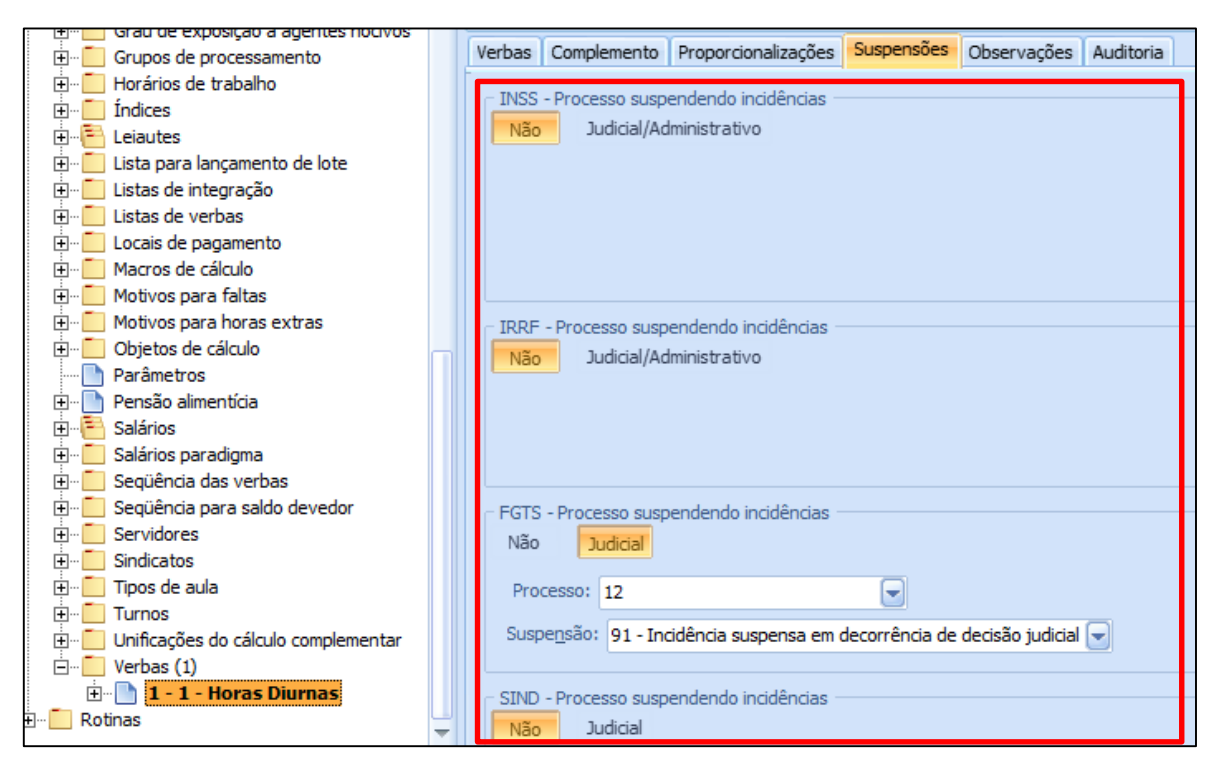

**Figura 30 - Visualização do cadastro das suspensões na verba**

Se a verba possuir suspensão de incidência sobre Previdência Social (INSS), FGTS, IRRF ou Contribuição Sindical a mesma não poderá atender nenhuma das regras de incidência citadas, caso contrário no momento em que a verba for processada no tanque de movimentações está irá gerar um log de inconsistência.

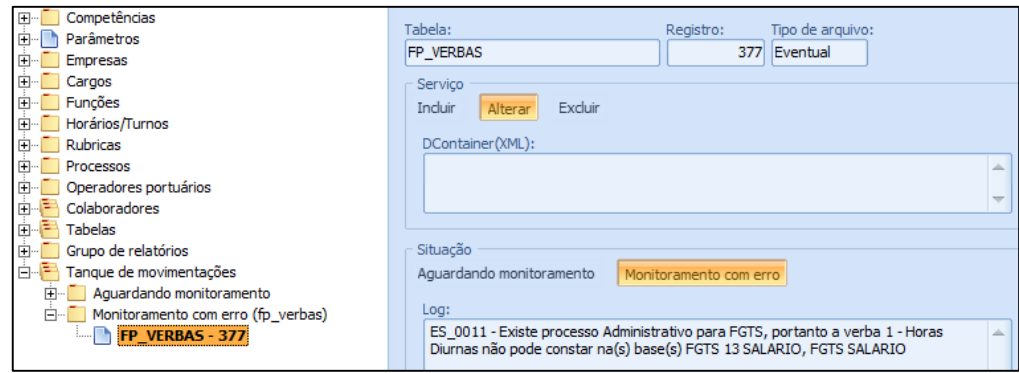

**Figura 31 - Inconsistência no tanque de movimentações**

#### <span id="page-38-0"></span>**12.1.2. Repercute no cálculo**

A Rubrica do eSocial necessita que seja informado se ela é considerada para os cálculos de Descanso Semanal Remunerado, Décimo terceiro salário, Férias, Aviso prévio.

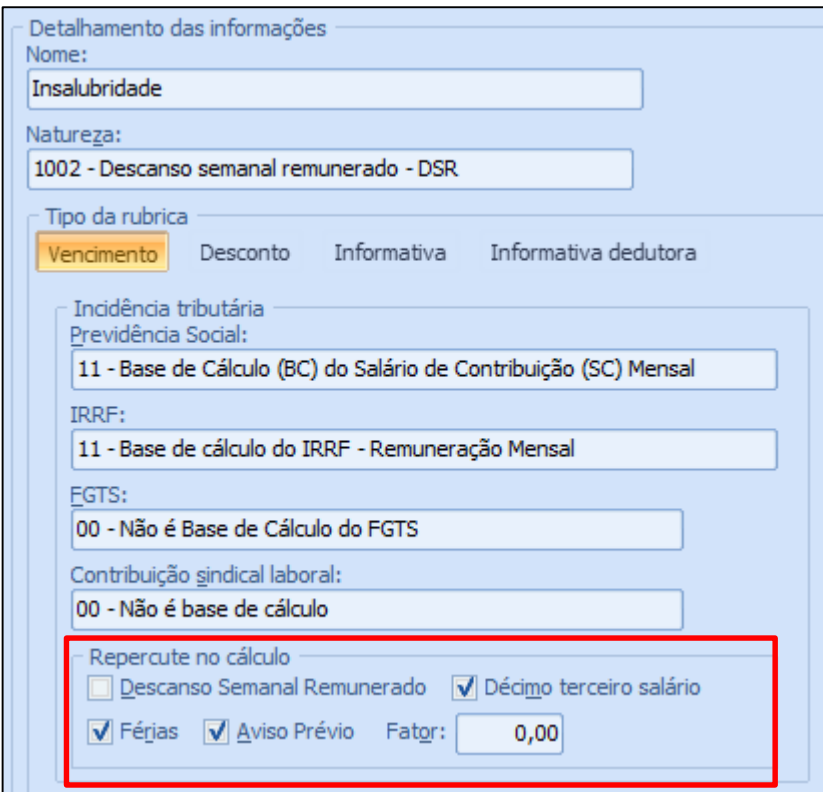

**Figura 32 - Indicação de repercussão de cálculo**

As verbas têm sua incidência de cálculo gerada a partir das configurações existentes nas atuais bases de cálculo ou sobre definições dos salários:

- **Descanso Semanal Remunerado (DSR):** Indica se a rubrica repercute no cálculo do Descanso Semanal, se a verba do Benner estiver na base de acumulação:
	- o Valor das Horas Extras para Repouso Remunerado (VALOR HORAS EXTRAS);
- **Décimo terceiro salário:** Indica se a rubrica repercute no cálculo do Décimo terceiro salário, se a verba do Benner estiver em uma das bases de acumulação:
	- o Décimo terceiro salário: Média de horas de adicional noturno (13º SAL MED ADIC NOT);
	- o Décimo terceiro salário: Média de horas extras (13º SAL MED H EXTRAS);
	- o Décimo terceiro salário: Média valor variável (13º SAL MED VARIAVEL);
	- o Décimo terceiro salário: Média de hora variável (13º\_SAL\_MED\_H\_VAR);

Ou na definição do salário "Salário Décimo Terceiro (SAL DECIMO TERCEIRO)" a verba constar.

| · liação                      | Participação Benefícios                          |                                                     | Social | Medicina  | Segurança                              | <b>Pagamentos</b>                                                           |
|-------------------------------|--------------------------------------------------|-----------------------------------------------------|--------|-----------|----------------------------------------|-----------------------------------------------------------------------------|
|                               |                                                  | Revisar constantes <b>Reajustar vale transporte</b> |        |           |                                        | <b>Q.</b> Comp. salário para                                                |
|                               | Manutenção do cálculo <b>de</b> Lançamento Lotes |                                                     |        |           |                                        | Homolognet                                                                  |
| Consultar bases<br>acumuladas |                                                  |                                                     |        |           |                                        | Contabilização e rateio (C) Manutenção de Horas Aula (C) Lançar verbas plan |
|                               |                                                  |                                                     |        | Processos |                                        |                                                                             |
|                               |                                                  |                                                     |        |           | Sistema em ambiente de desenvolvimento |                                                                             |
|                               |                                                  |                                                     |        |           |                                        |                                                                             |
| 田…                            | Motivos para faltas                              |                                                     |        |           |                                        |                                                                             |
| $\overline{+}$                | Motivos para horas extras                        |                                                     |        |           |                                        |                                                                             |
| 田                             | Objetos de cálculo                               |                                                     |        |           |                                        |                                                                             |
| Parâmetros                    |                                                  |                                                     |        |           |                                        |                                                                             |
| 田                             | Pensão alimentícia                               |                                                     |        |           |                                        |                                                                             |
| Salários<br>冃                 |                                                  |                                                     |        |           |                                        |                                                                             |
|                               | Definição dos critérios de média                 |                                                     |        |           |                                        |                                                                             |
|                               | Definição dos salários                           |                                                     |        |           |                                        |                                                                             |
| 田…                            | Salário Aviso Prévio                             |                                                     |        |           |                                        |                                                                             |
| 口…                            | Salário Décimo Terceiro                          |                                                     |        |           |                                        |                                                                             |
| 田上<br>中… =                    | :Verbas!                                         | Critérios de média do salário                       |        |           |                                        |                                                                             |

**Figura 33 - Cadastro da verba na definição do "Salário Décimo Terceiro"**

- **Férias:** Indica se a rubrica repercute no cálculo do Décimo terceiro salário, se a verba do Benner estiver em uma das bases de acumulação:
	- o Período Dobrado: horas extras (PER DOBRO: H EXTRAS);
	- o Período Dobrado: horas adicional noturno (PER DOBRO:H ADIC NOT);
	- o Período Dobrado: valor variável (PER DOBRO:V VARIAVEL);
	- o Período Proporcional: horas adicional noturno (PER PROP: H ADIC NOT);
	- o Período Proporcional: horas extras (PER PROP: H EXTRAS);
	- o Período Proporcional: valor variável (PER PROP: V VARIAVEL);
	- o Período Vencido: horas adicional noturno (PER VENC: H ADIC NOT);
	- o Período Vencido: horas extras (PER VENC: H EXTRAS);
	- o Período Vencido: valor variável (PER VENC: V VARIAVEL);
	- o Período Proporcional: média de hora variável (PER\_PROP\_MED\_H\_VAR);

Ou na definição do salário "Salário Férias (SALARIO FERIAS)" a verba constar.

|                                      | Workflow   Avaliação   Participação   Benefícios   Social                                 |                               |                                        |  |                     | Medicina   Segurança    Pagamentos                        |
|--------------------------------------|-------------------------------------------------------------------------------------------|-------------------------------|----------------------------------------|--|---------------------|-----------------------------------------------------------|
| E. p.                                | Revisar constantes                                                                        |                               |                                        |  |                     | Reajustar vale transporte (Comp. salário para afastamento |
|                                      | Manutenção do cálculo de Lançamento Lotes                                                 |                               |                                        |  | <b>B</b> Homolognet |                                                           |
| <b>Consultar bases</b><br>acumuladas | Est Contabilização e rateio con Manutenção de Horas Aula (@ Lançar verbas planos de saúde |                               |                                        |  |                     |                                                           |
|                                      |                                                                                           |                               | Processos                              |  |                     |                                                           |
|                                      |                                                                                           |                               | Sistema em ambiente de desenvolvimento |  |                     |                                                           |
|                                      |                                                                                           |                               |                                        |  |                     |                                                           |
| 田                                    | Motivos para horas extras                                                                 |                               |                                        |  |                     |                                                           |
| Ŧŀ                                   | Objetos de cálculo                                                                        |                               |                                        |  |                     |                                                           |
| Parâmetros                           |                                                                                           |                               |                                        |  |                     |                                                           |
| $\overline{+}$                       | Pensão alimentícia                                                                        |                               |                                        |  |                     |                                                           |
| <b>Salários</b><br>闩                 |                                                                                           |                               |                                        |  |                     |                                                           |
| 田…                                   | Definição dos critérios de média                                                          |                               |                                        |  |                     |                                                           |
| <b>F</b>                             | Definição dos salários                                                                    |                               |                                        |  |                     |                                                           |
| 田一                                   | Salário Aviso Prévio                                                                      |                               |                                        |  |                     |                                                           |
| $\overline{+}$<br>Ėŀ                 | Salário Décimo Terceiro<br>Salário Férias                                                 |                               |                                        |  |                     |                                                           |
| 田                                    |                                                                                           | Critérios de média do salário |                                        |  |                     |                                                           |
| 田山                                   | :Verbasi                                                                                  |                               |                                        |  |                     |                                                           |

**Figura 34 - Cadastro da verba na definição do "Salário Férias"**

 **Aviso prévio:** Indica se a rubrica repercute no cálculo da rescisão, se a verba do Benner já estiver indicada na repercussão de Férias ou Décimo terceiro salário.

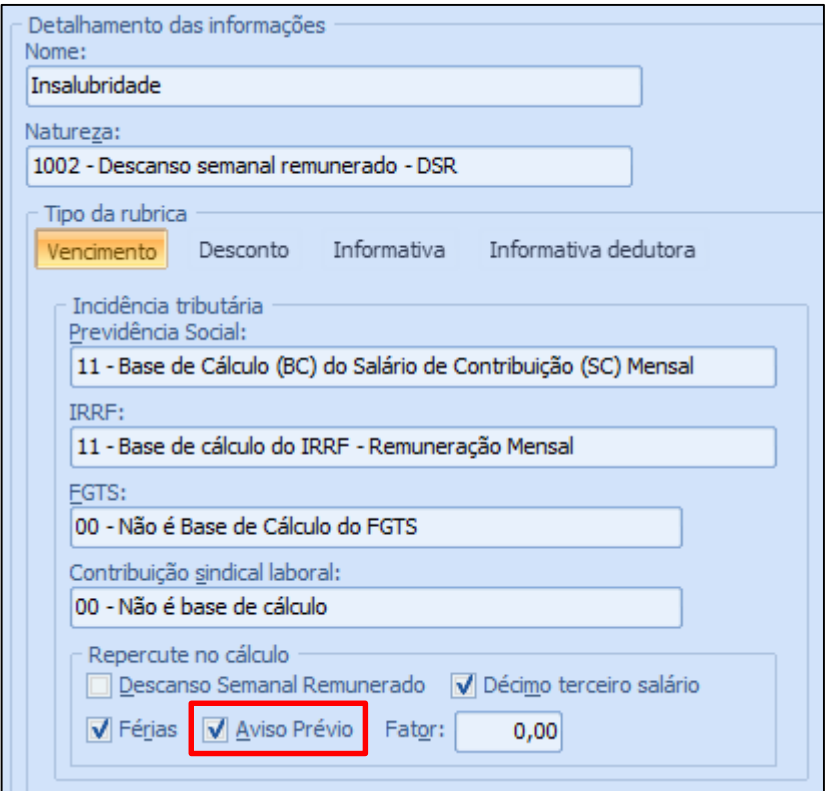

**Figura 35 - Repercussão rescisão da rubrica**

 **Fator:** Informa o fator, percentual, da rubrica, quando necessário. As verbas do Benner sobre Horas Extras assumem o conteúdo do campo "Fator de horas extras" do cadastro da verba.

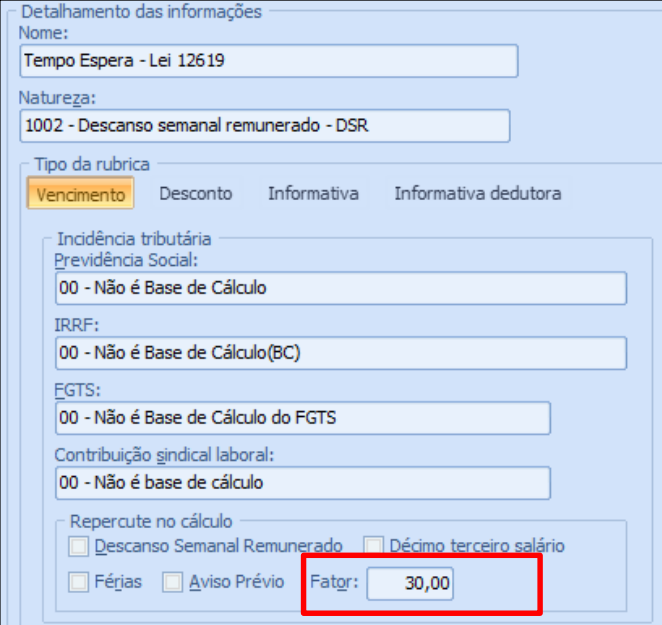

**Figura 36 - Fator da rubrica**